# z/OS Documentation:

### Navigating IBM Knowledge Center and Beyond

Sue Shumway (chalensk@us.ibm.com) Toshiba Burns-Johnson (tlburnsj@us.ibm.com) Rita Beisel (beisel@us.ibm.com)

April 22, 2015 - Network and Systems Professionals Association (NaSPA)

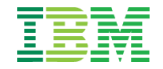

## Agenda

- **Overview of IBM Knowledge Center**
- Getting Started
- Navigating Content and the Table of Contents View
- Creating Customized Views and Documents with the My Collections View
- Searching Content and the Search Results View
- Using Multiple Tools and Methods to Enhance Search Results
- Social Features
- New and Upcoming Documentation Solutions
- Questions?
- **Survey**

# Overview of IBM Knowledge Center

### IBM technical publications at ibm.com: A large volume of documentation

#### **Information centers: Technical publications**

- More than 2200 IBM products
- More than 850 individual URLs at ibm.com
- More than 60M individual pages
- More than 30 languages across information centers
- More than 60M total unique visitors per year
- **More than 200M internal search queries (queries** within the information center search framework, not organic searches to get to the information center) per year

#### **Information centers: User experience**

- Too many individual sites to work with multiple IBM products
- Inconsistent user experience from information center to information center
- **Potentially poor search relevance, and searching is** impossible across product information centers
- Performance and availability issues

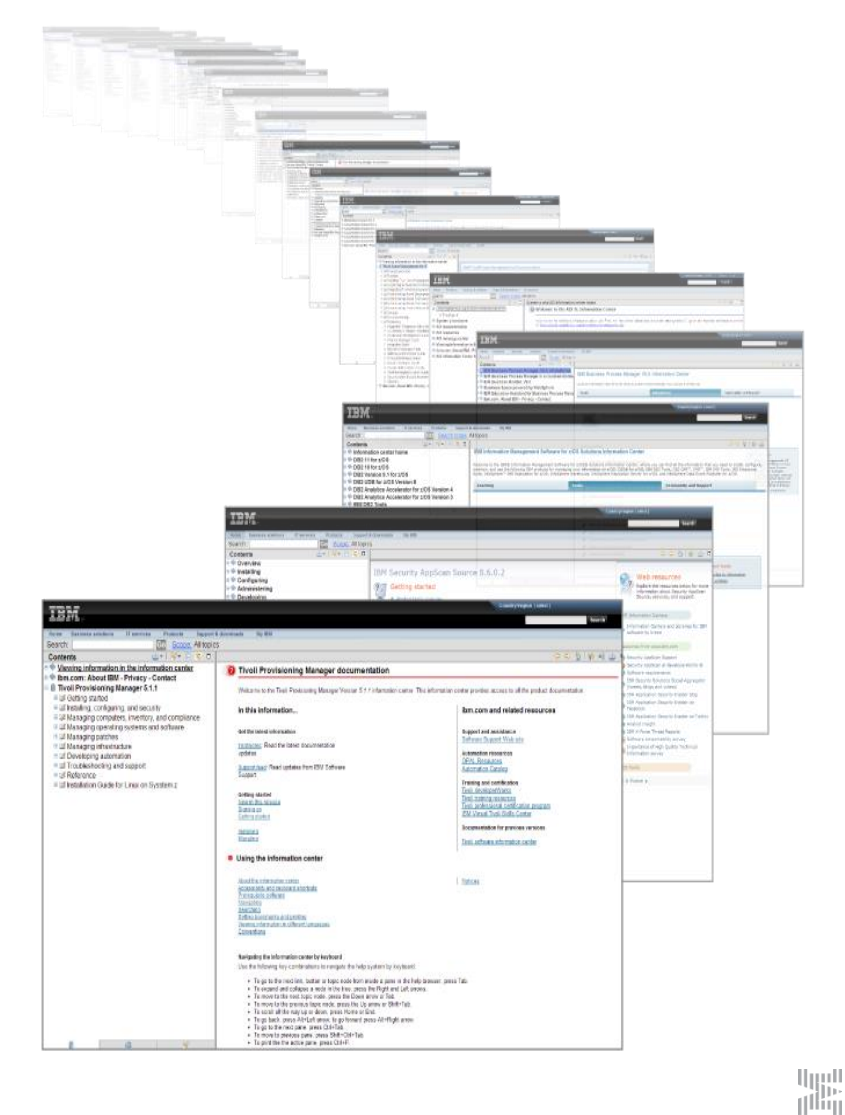

m Huull

### IBM Knowledge Center: One stop shopping for all IBM documentation

IBM Knowledge Center is one central repository that contains ALL IBM product documentation. It contains all the existing information centers and other materials in a single application, at a single URL.

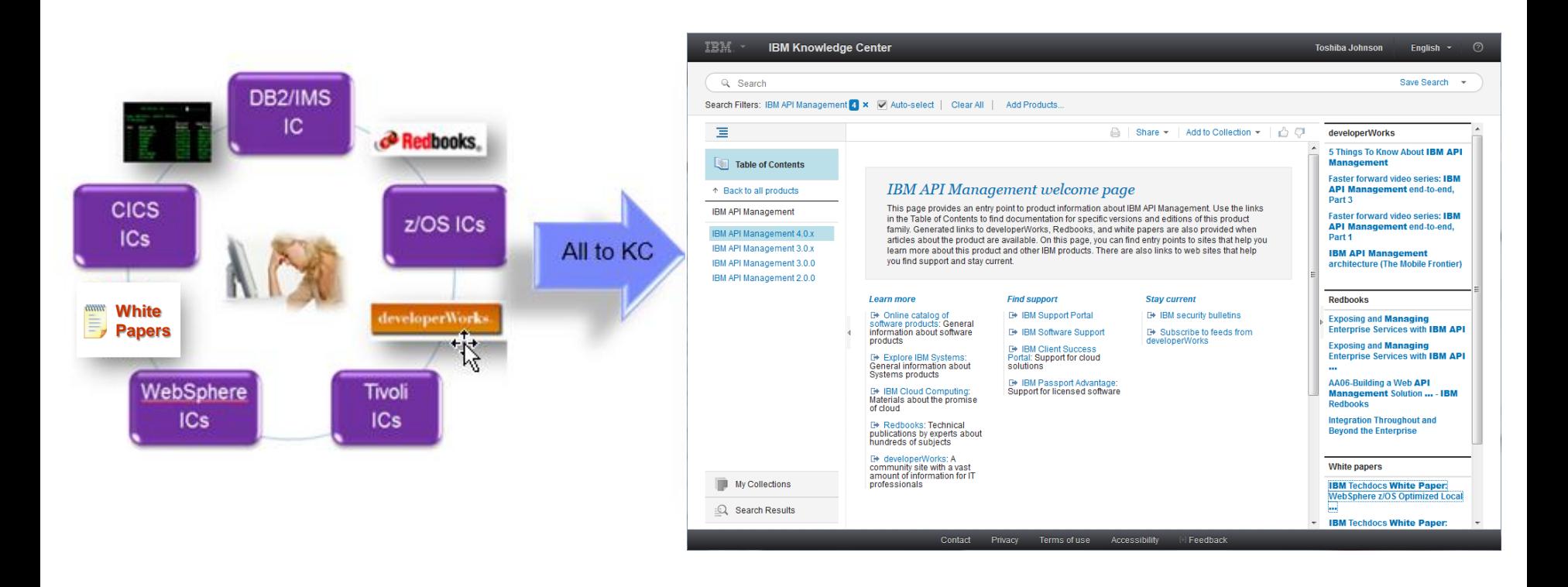

哪  $\left(\left[\begin{smallmatrix} 1\\ 1 \end{smallmatrix}\right] \right]$  $||...||$ 

# Getting Started

# Opening IBM Knowledge Center

#### IBM Knowledge Center: [www.ibm.com/support/knowledgecenter/](http://www.ibm.com/support/knowledgecenter/)

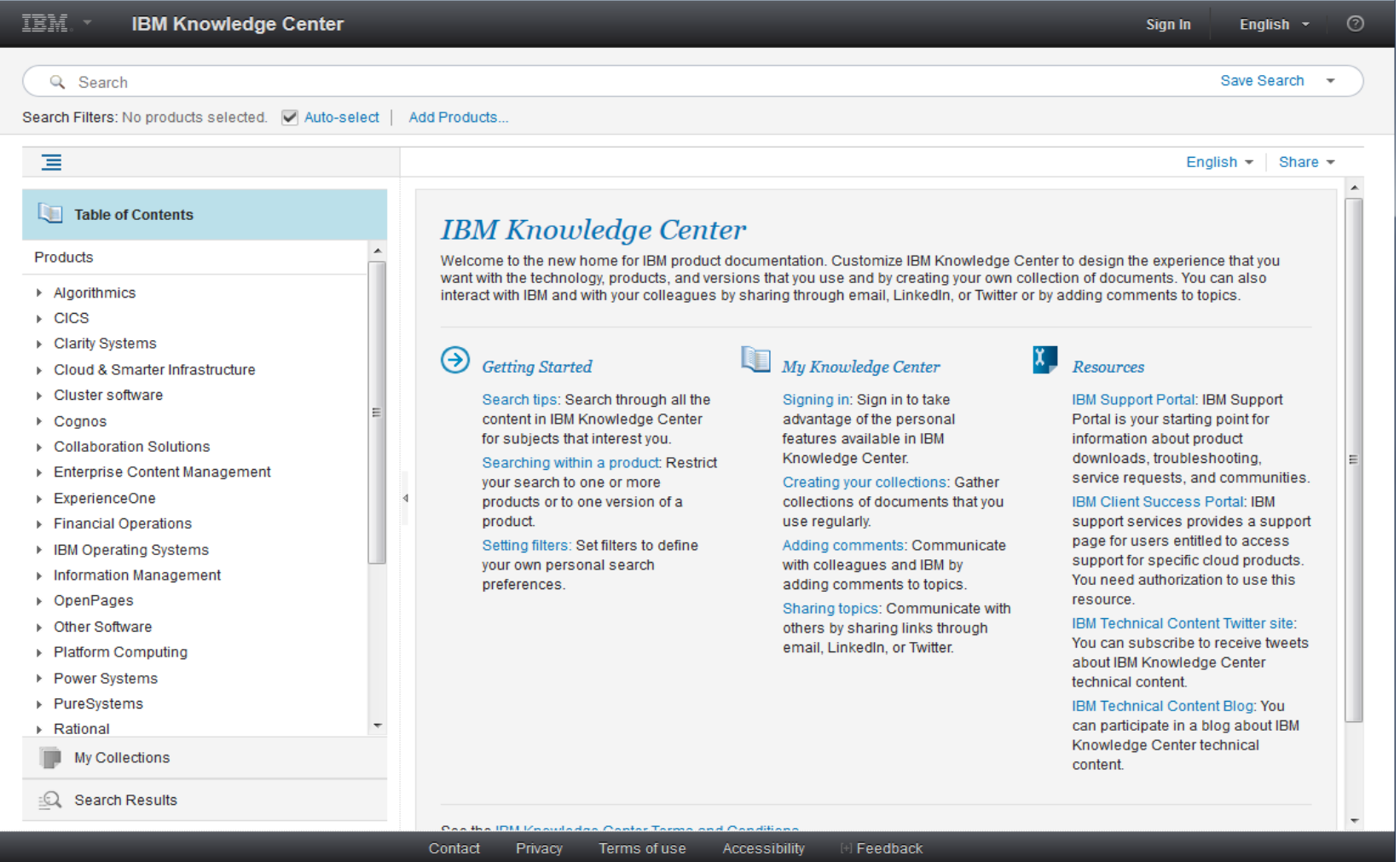

u<sub>llu</sub><br>T<sup>ullu</sup>ll  $\left\Vert \left\Vert {}\right\Vert \right\Vert$  $|||$  (m)  $||$ 

# Signing in to IBM Knowledge Center

Sign in to IBM Knowledge Center using your ibm.com user ID and password. Among other benefits, signing in allows you to save search queries and create persistent, personalized collections.

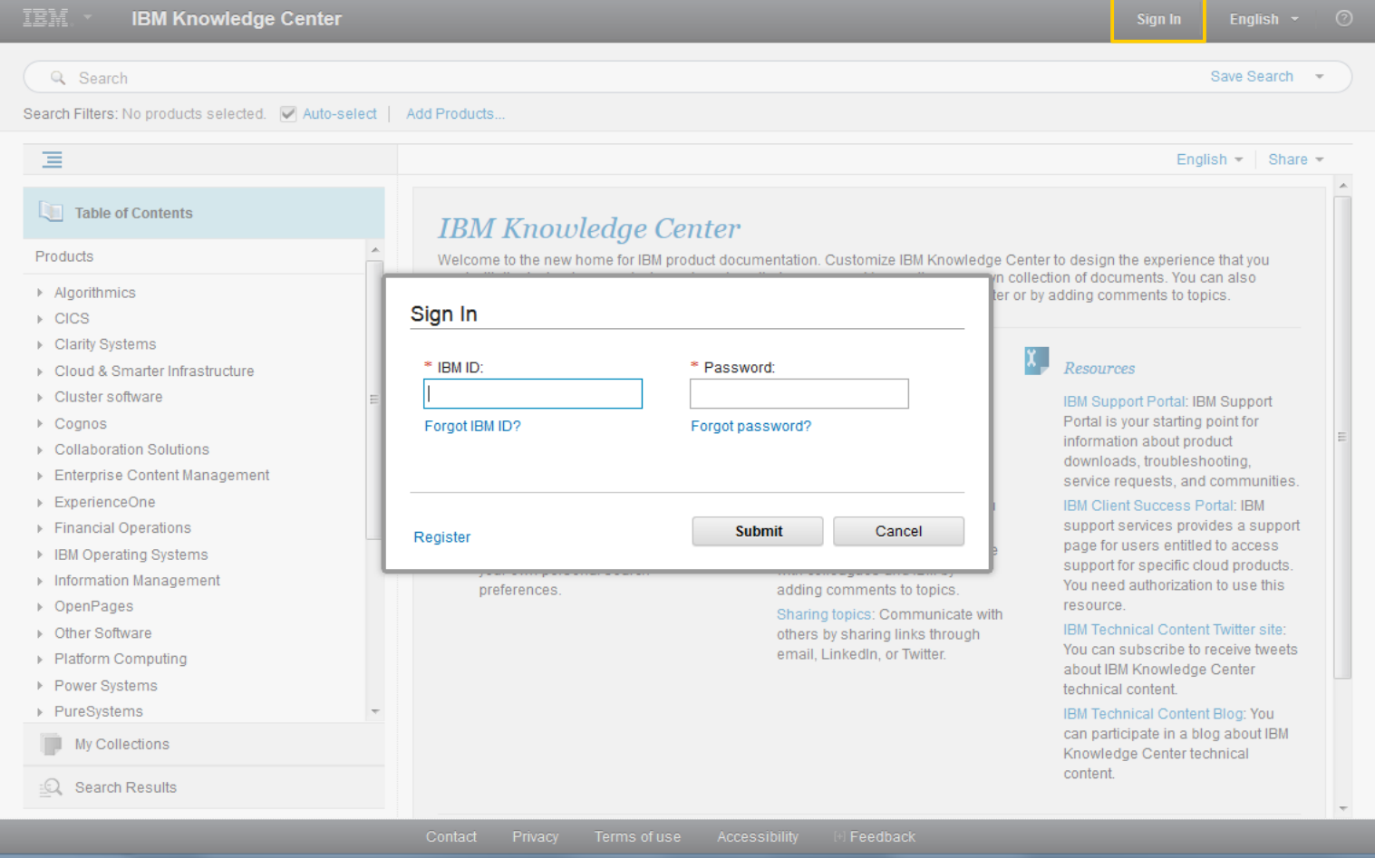

hund

## Utilizing the three main views

IBM Knowledge Center provides three views: Table of Contents, My Collections, and Search Results. To switch between them, click the section header for the view that you want to open.

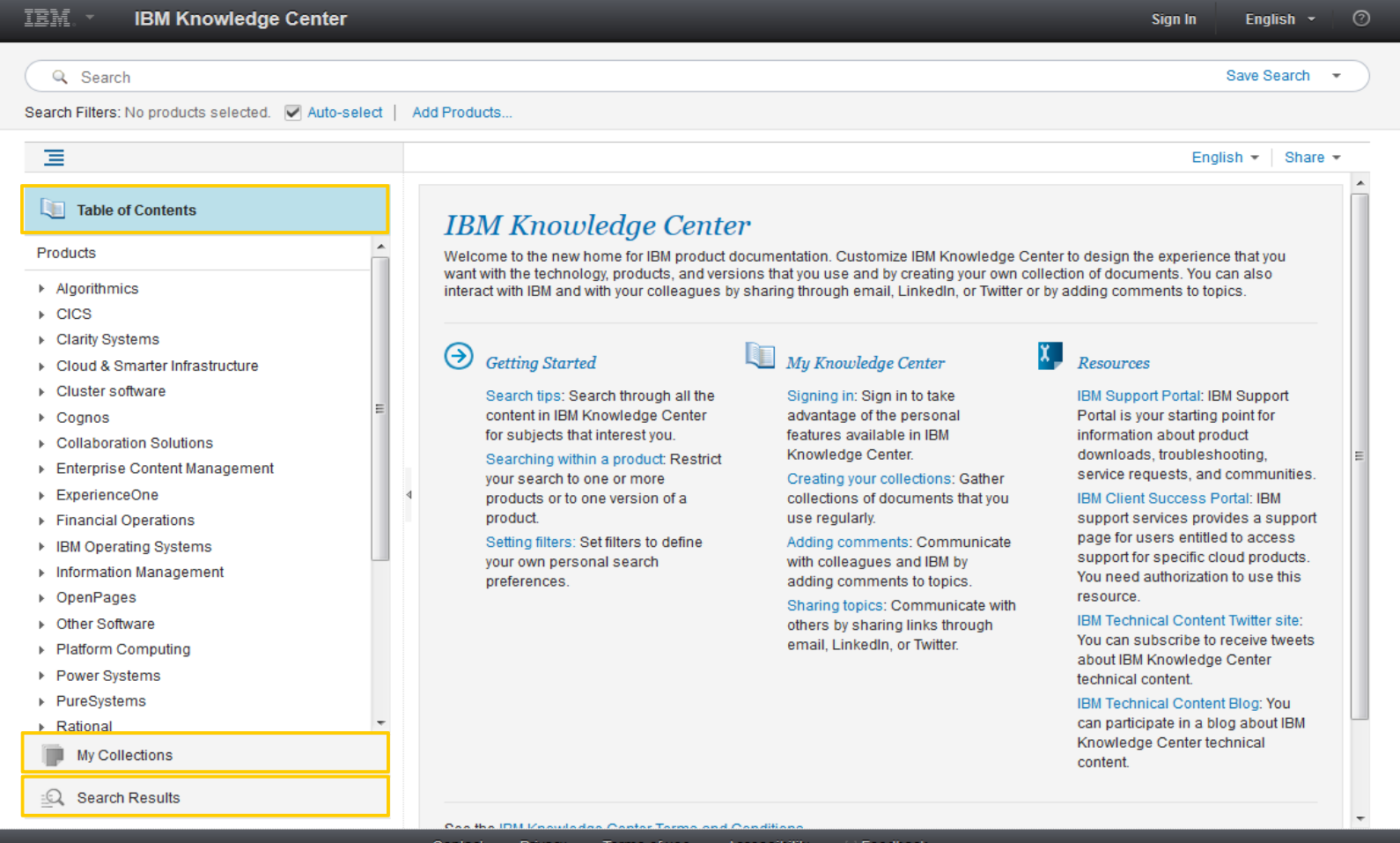

HH Huull

# Navigating Content and the Table of Contents View

## Navigating to the z/OS content

z/OS documentation is located in the Table of Contents under *IBM Operating Systems > System z Operating Systems > z/OS*.

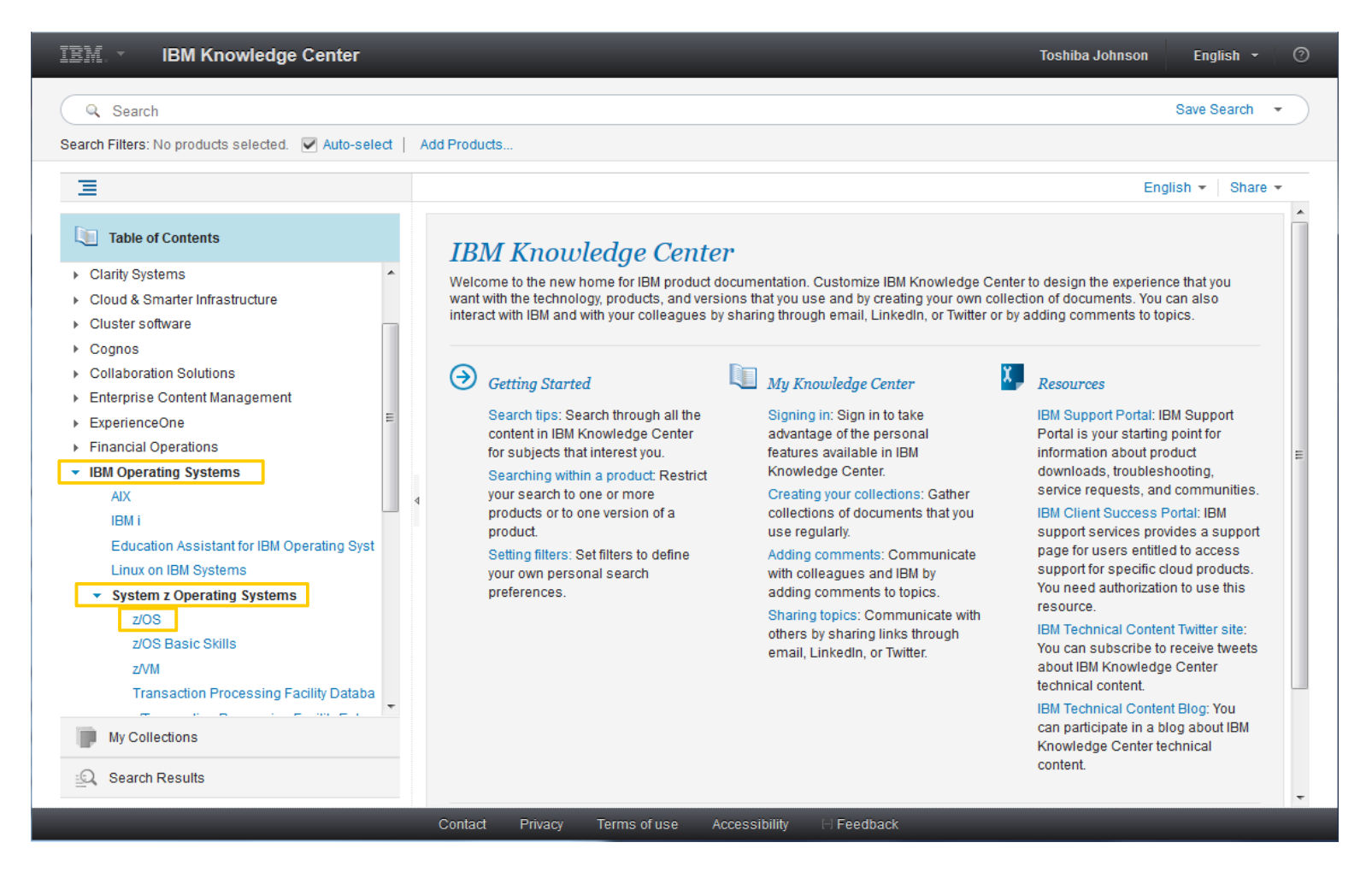

u<sub>uu</sub>u<br>Il<sup>iliy</sup>i

HH Huull

## Navigating to the z/OS content

The z/OS product page lists the available content by release and highlights z/OS–specific content from developerWorks, IBM Redbooks, and white papers. To navigate to z/OS content more quickly in the future, bookmark this URL:

[www.ibm.com/support/knowledgecenter/SSLTBW/welcome](http://www.ibm.com/support/knowledgecenter/SSLTBW/welcome)

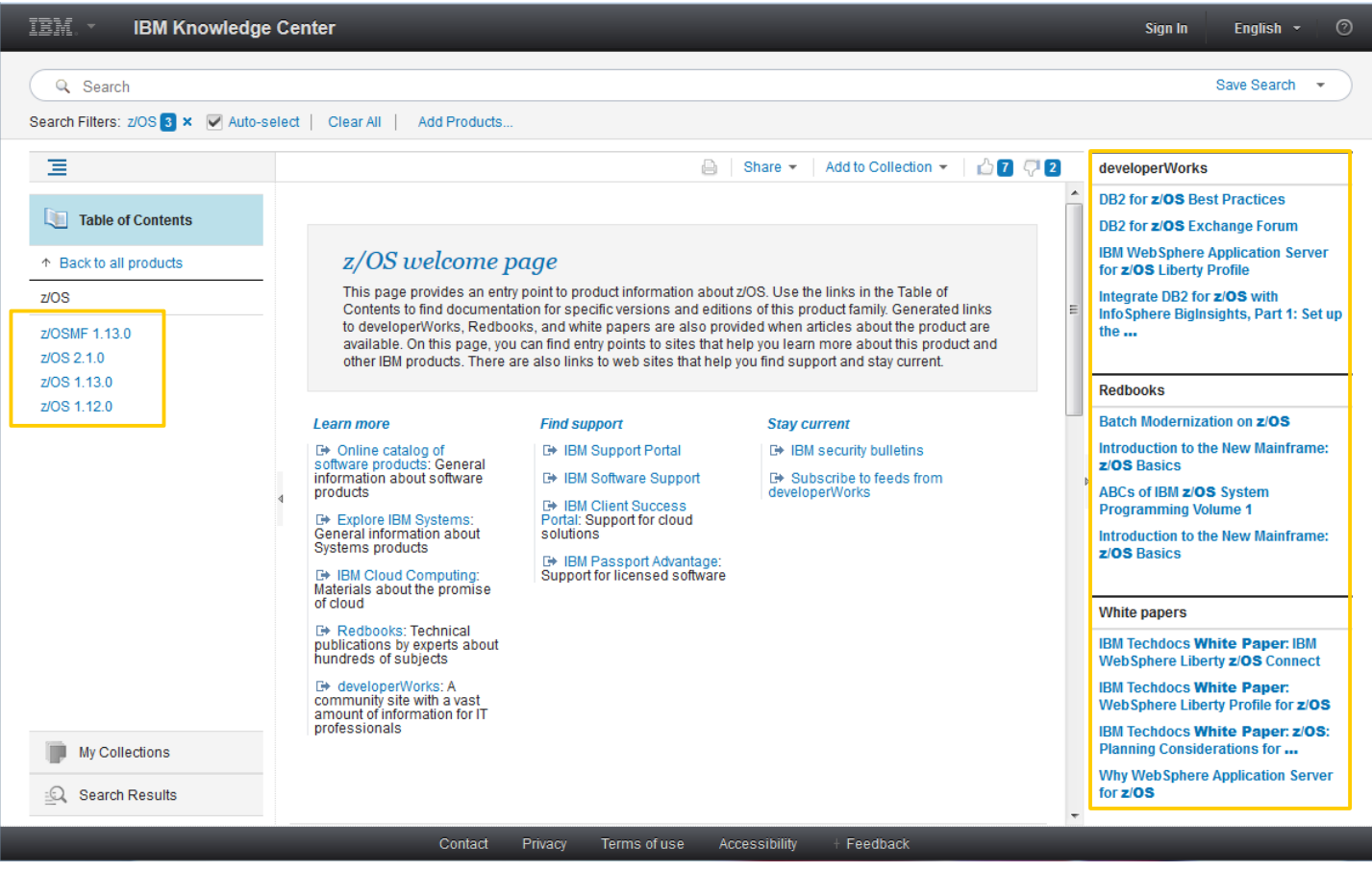

哪

(HH) Huull

### Using the Table of Contents to navigate z/OS documentation

The Table of Contents contains a hierarchical structure just like the z/OS information center. The top-level node is the z/OS element followed by each book and the topics within a book.

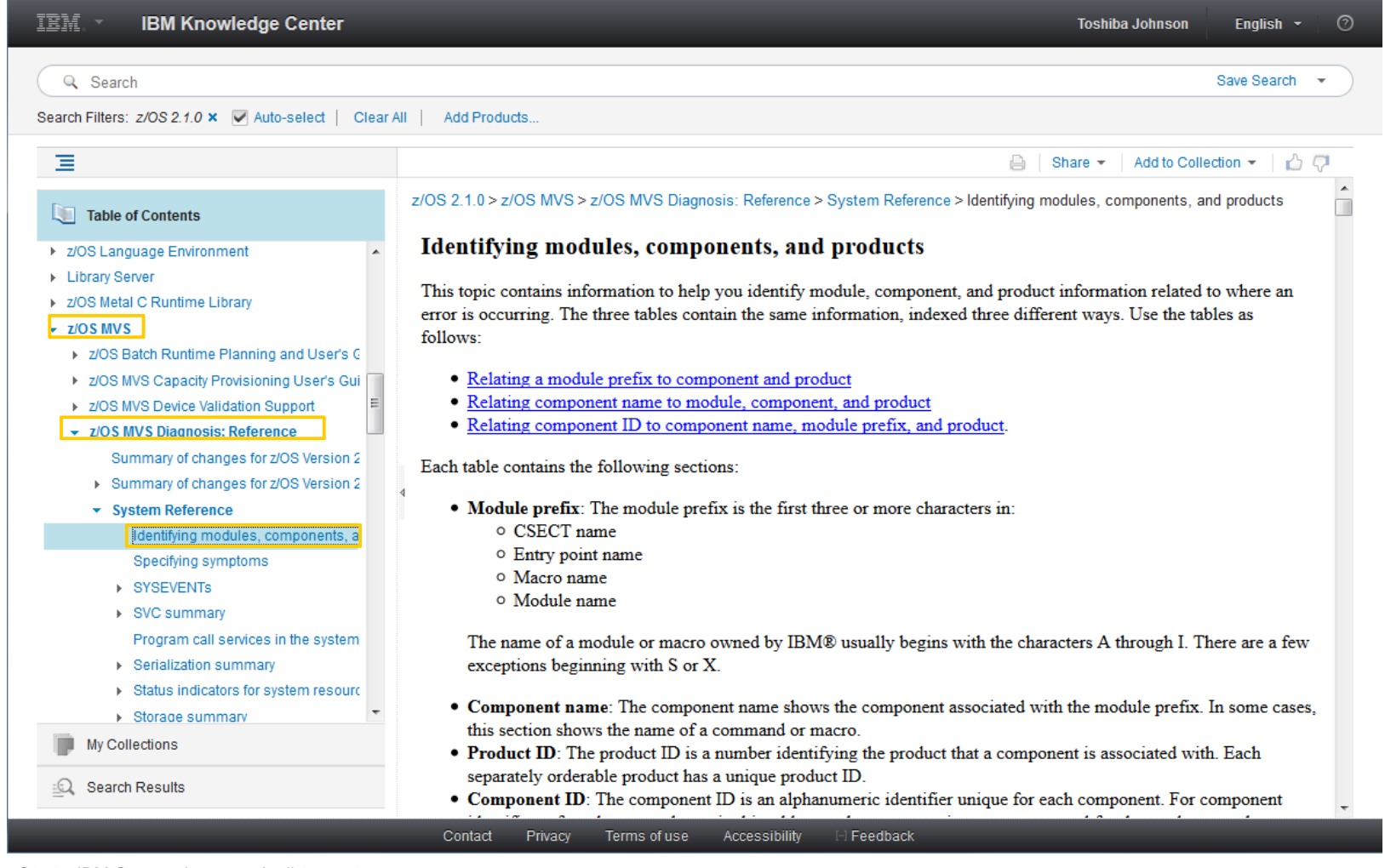

u<sub>uu</sub>u<br>Il<sup>iliy</sup>i

Hunll

### Using the Table of Contents to navigate z/OS documentation – automatic search filter updates

Navigating through products adds them to product search filters – automatically! That is, when you search, your search results will be filtered for the version and release of the product's content that you are navigating.

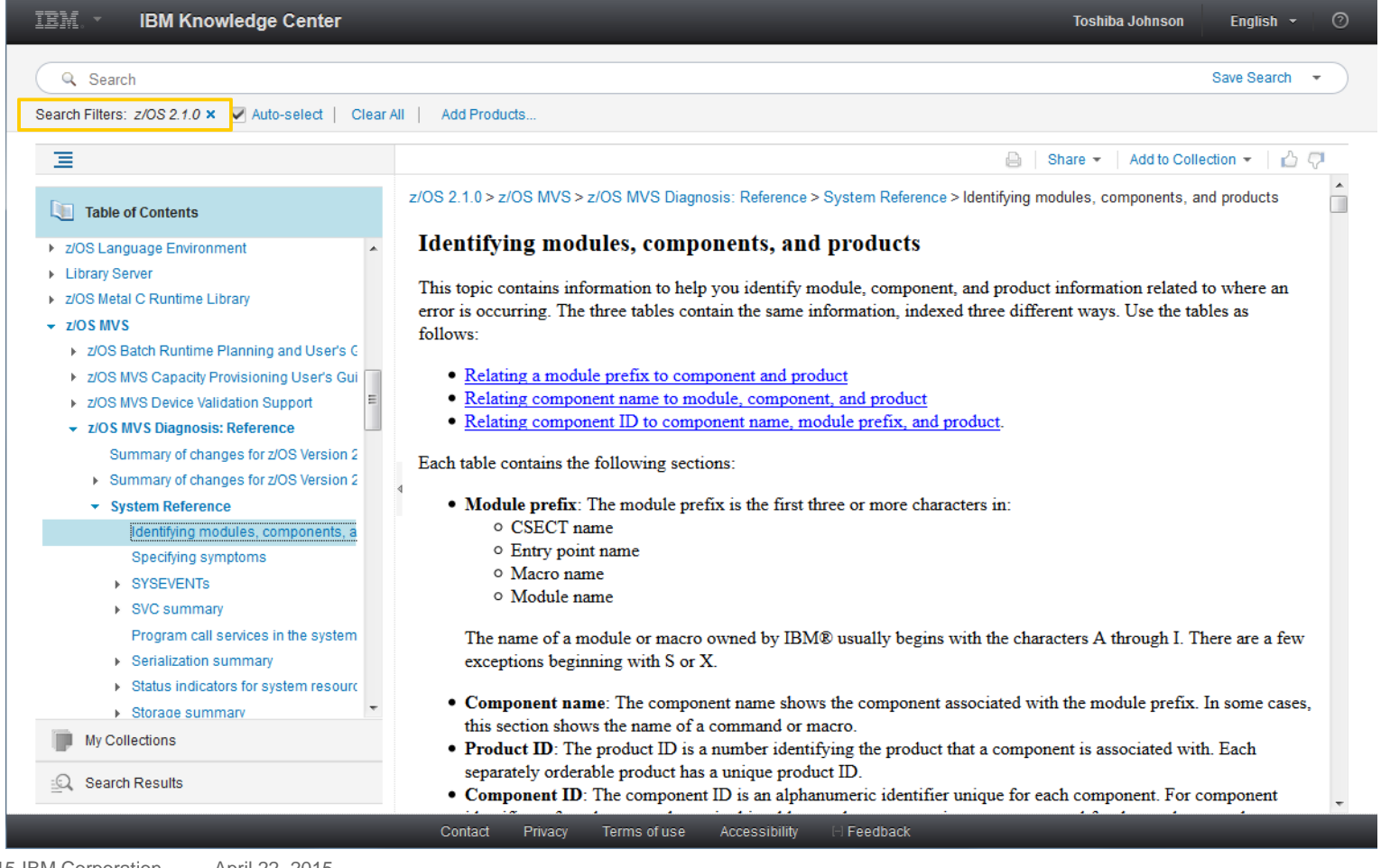

الرزرا<br>را<sup>ااا</sup>اا

m Huull

## Using breadcrumbs to navigate z/OS documentation

IBM Knowledge Center provides breadcrumbs that reflect the path to a topic, starting with the z/OS release. To return to a parent topic, click the corresponding link in the breadcrumb trail.

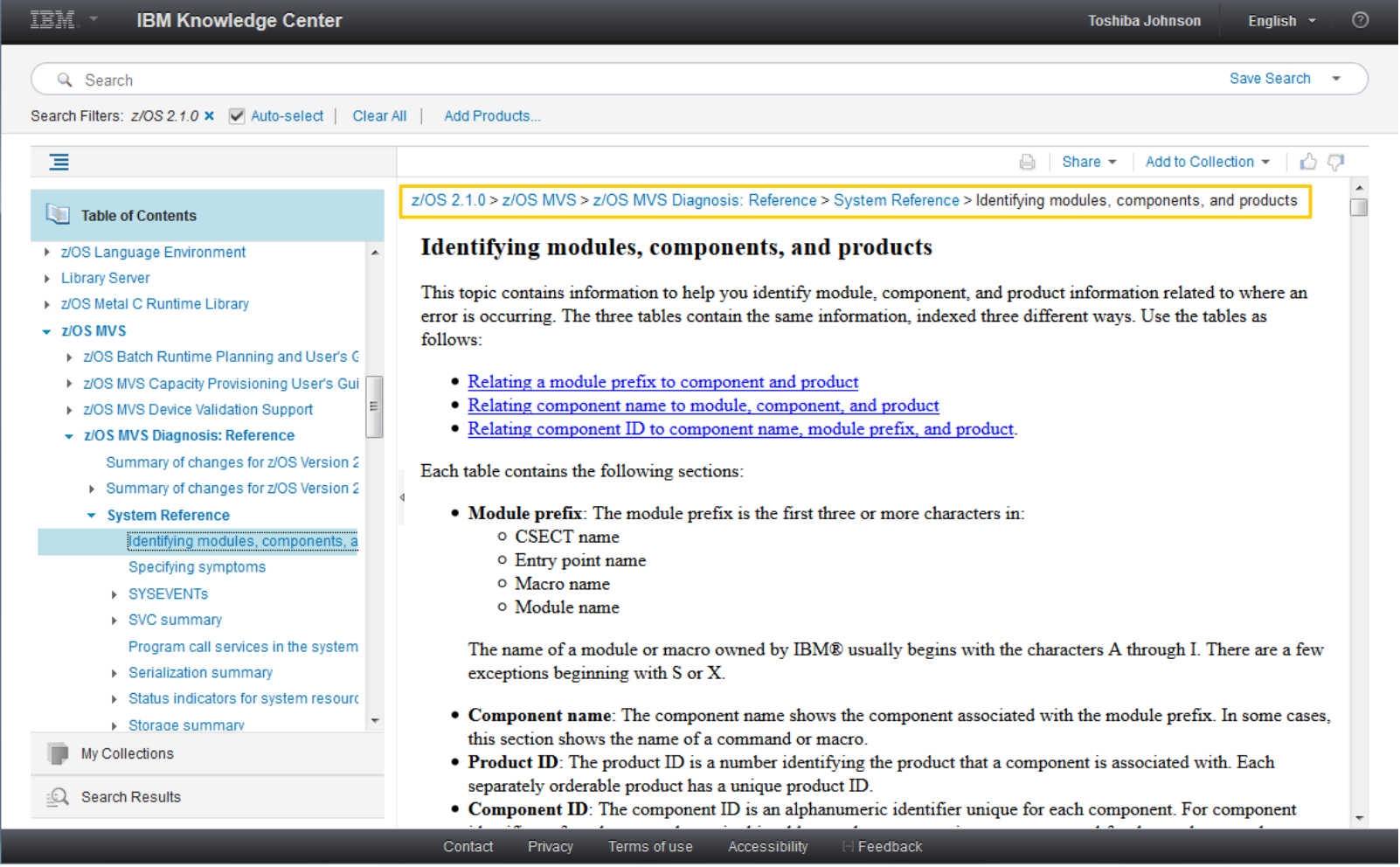

u<sub>uu</sub>u<br>Il<sup>iliy</sup>i

[mil]

# Using the URL to navigate between topic versions

The z/OS version and release are included in a topic's URL. To quickly navigate between different versions/releases of the same topic, manually modify the version and release.

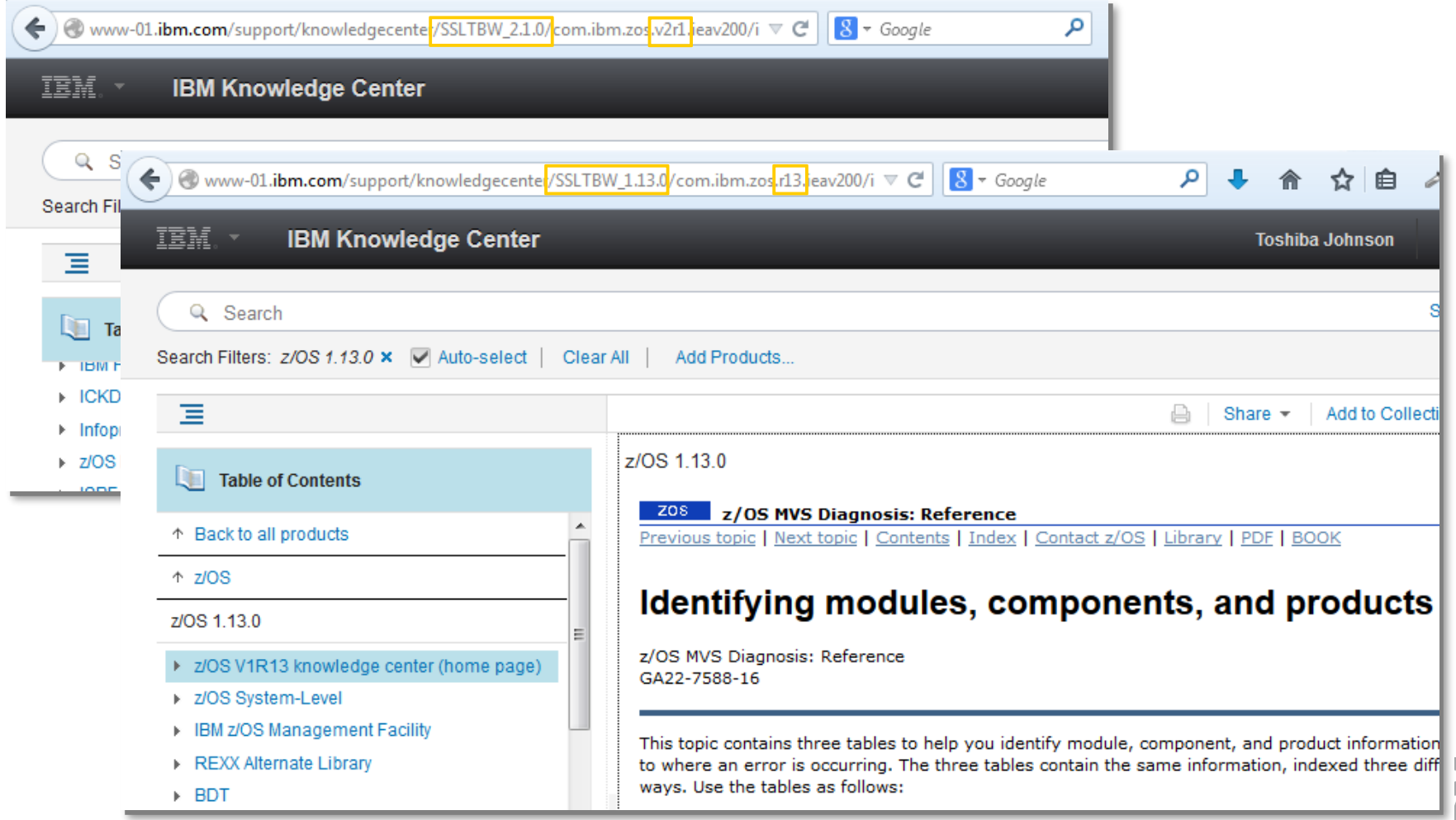

lijil<br>I<sup>liji</sup>li

Huull

## Maximizing the viewable content

To display more of the content within a topic, collapse the navigation area or open the topic in a new window.

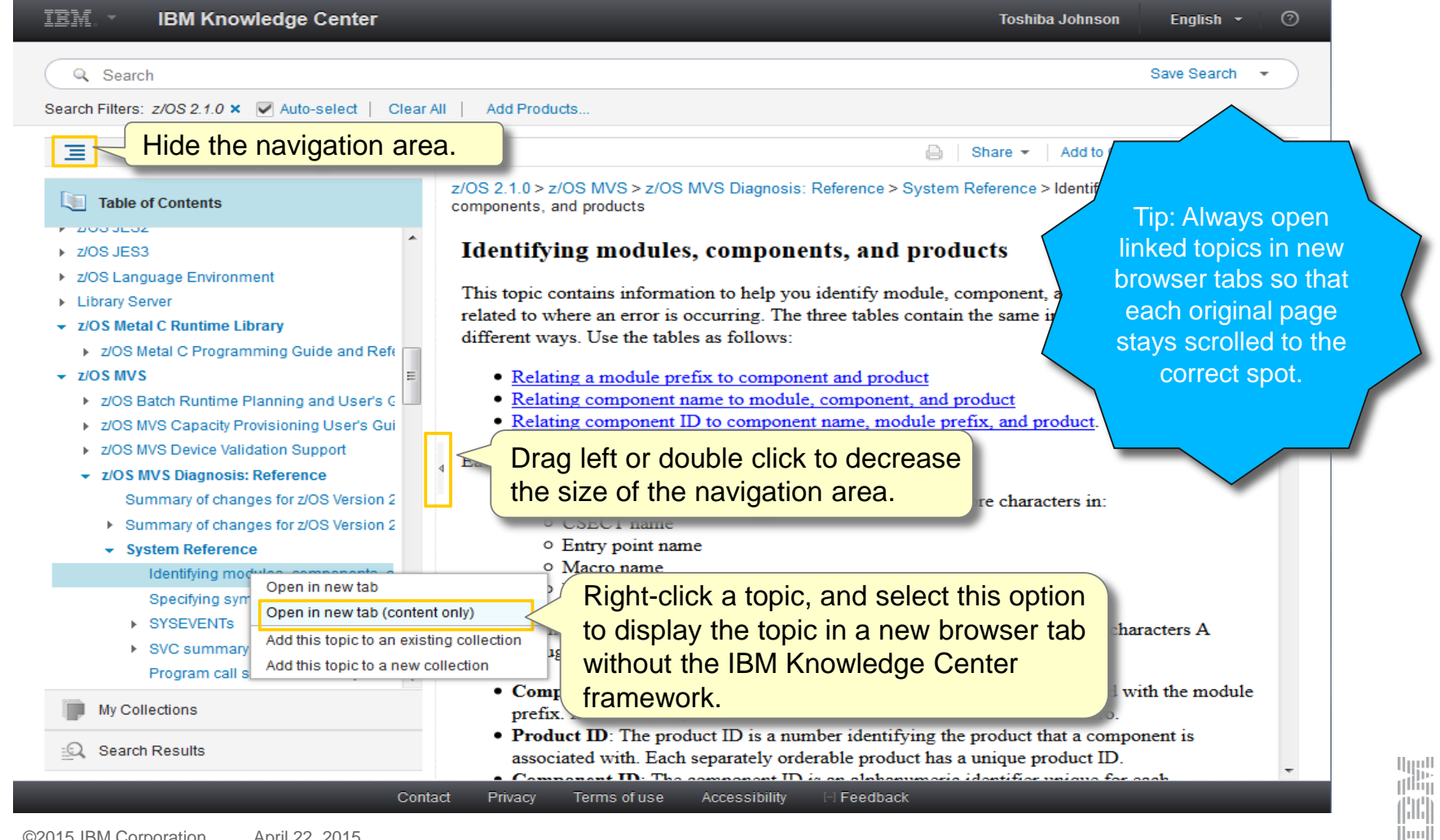

### Maximizing the viewable content: Example of a content-only topic

This is a topic after you right-click it and select the **Open in new tab (content only)** option.

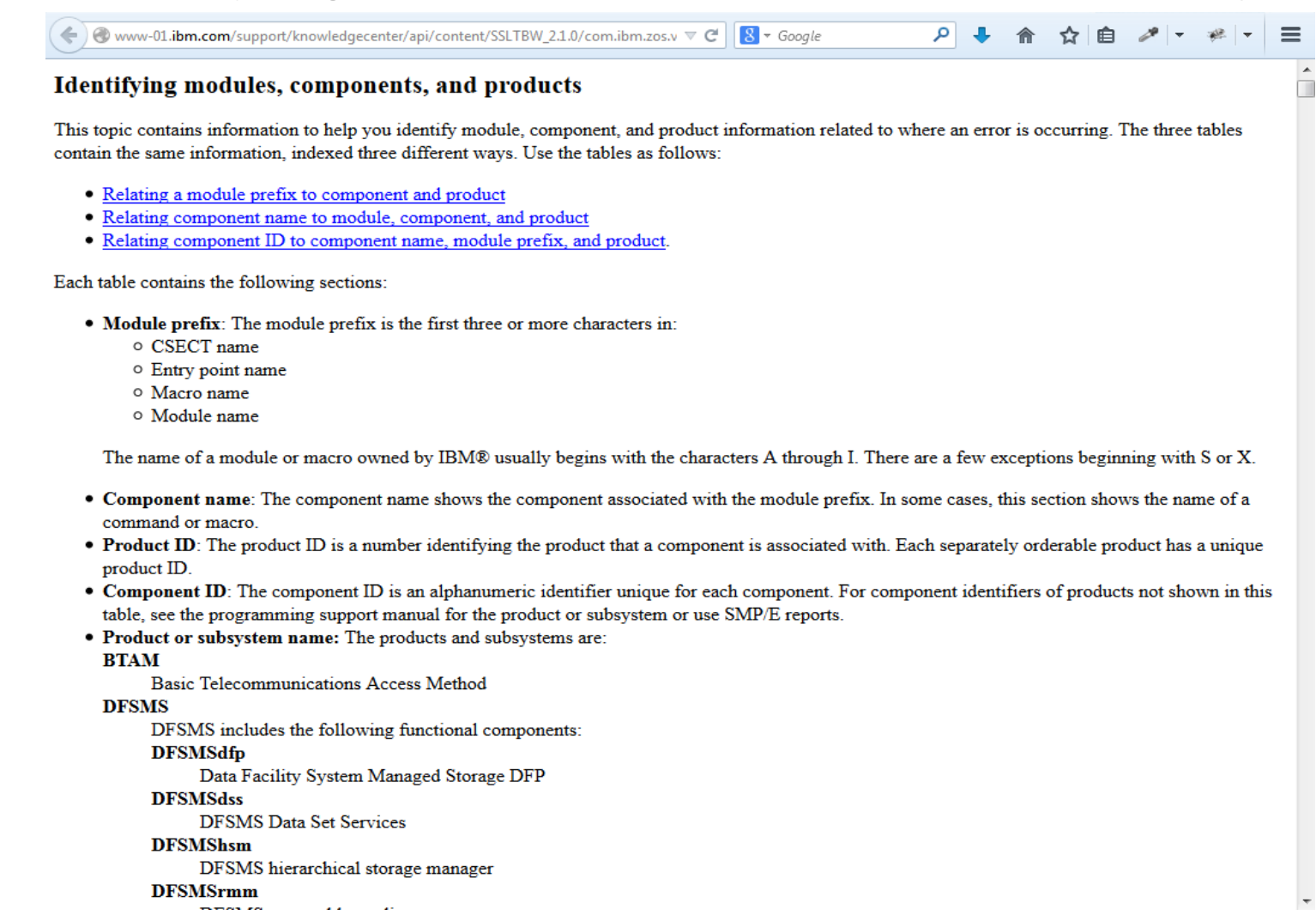

u<sub>uu</sub>u<br>Il<sup>iliy</sup>i

Hunll

Creating Customized Views and Documents with the My Collections View

## Using My Collections to create customized views

Select topics or sections from anywhere in IBM Knowledge Center and add them to new or existing collections. From the My Collections view, you can then navigate inside your collections or edit them to reorganize topics and sections to your liking.

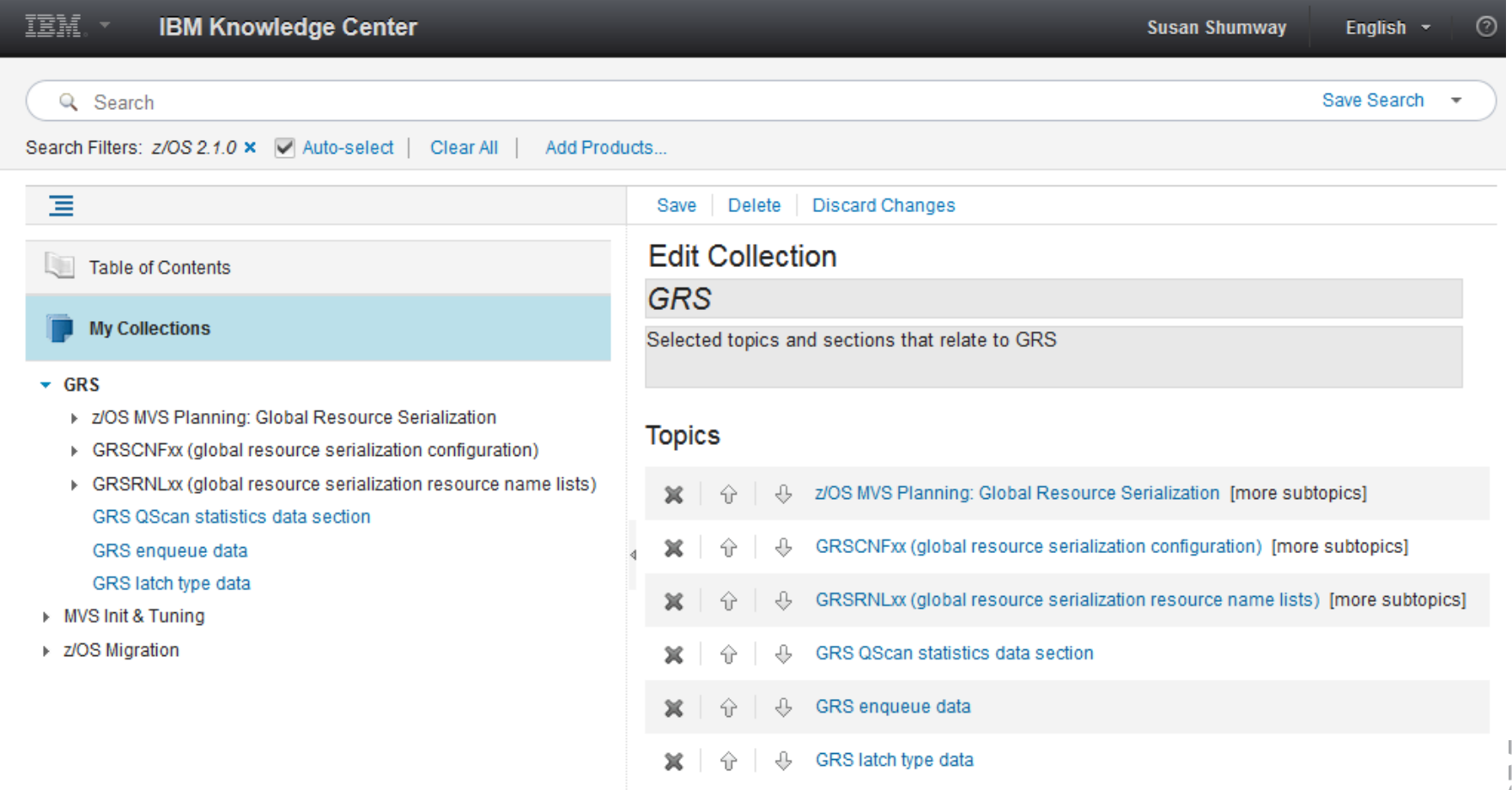

### Using My Collections to produce PDFs of your customized views

Create stripped-down PDFs of your customized content for printing or sharing.

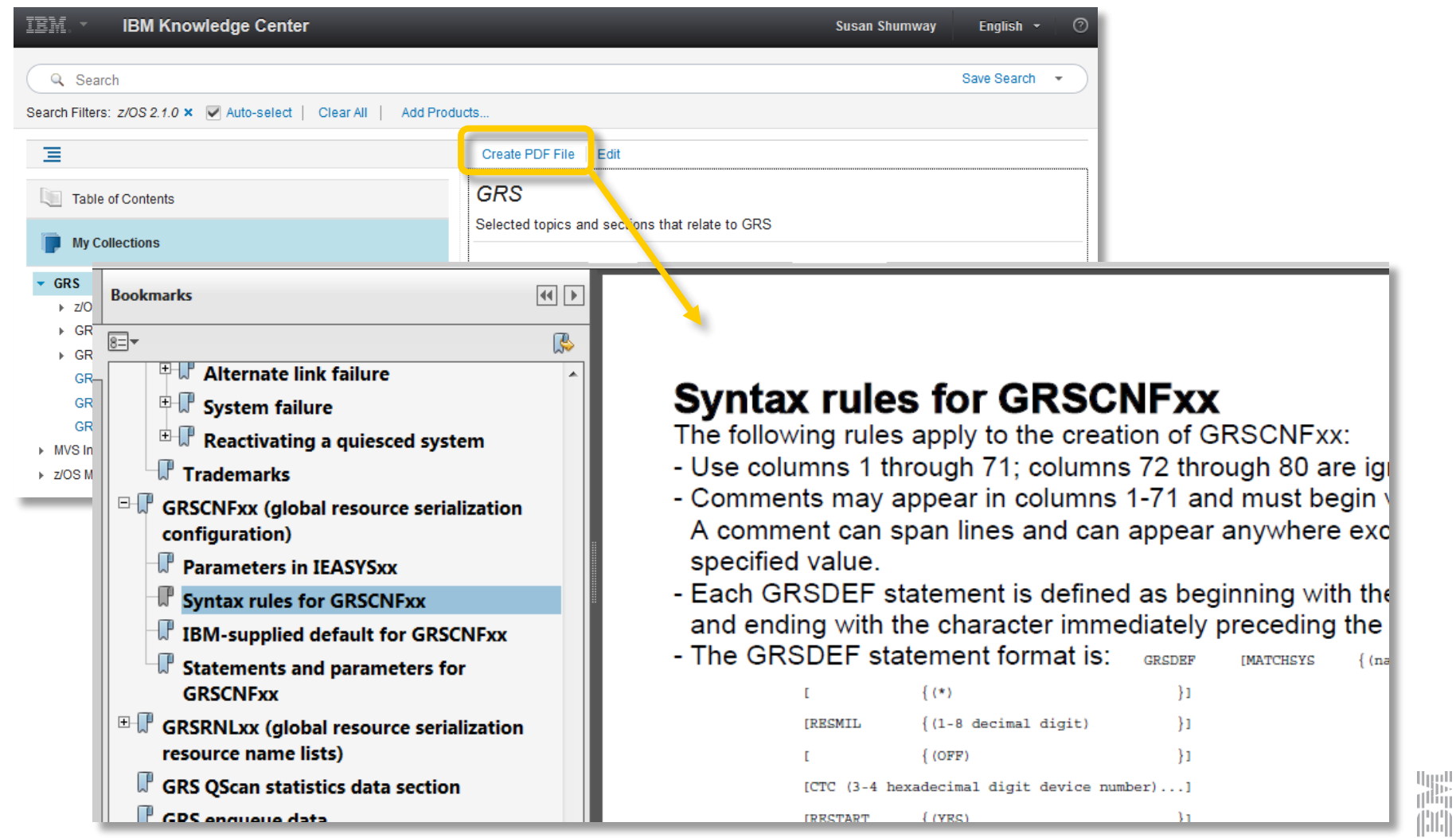

ihrii

 $\|$ imi $\|$ 

# Searching Content and the Search Results View

### Finding content using a simple search: Entering search terms

To perform a simple search, enter your keywords into the search field and press Enter. As you type, IBM Knowledge Center suggests possible keywords, product pages, and collections related to your search.

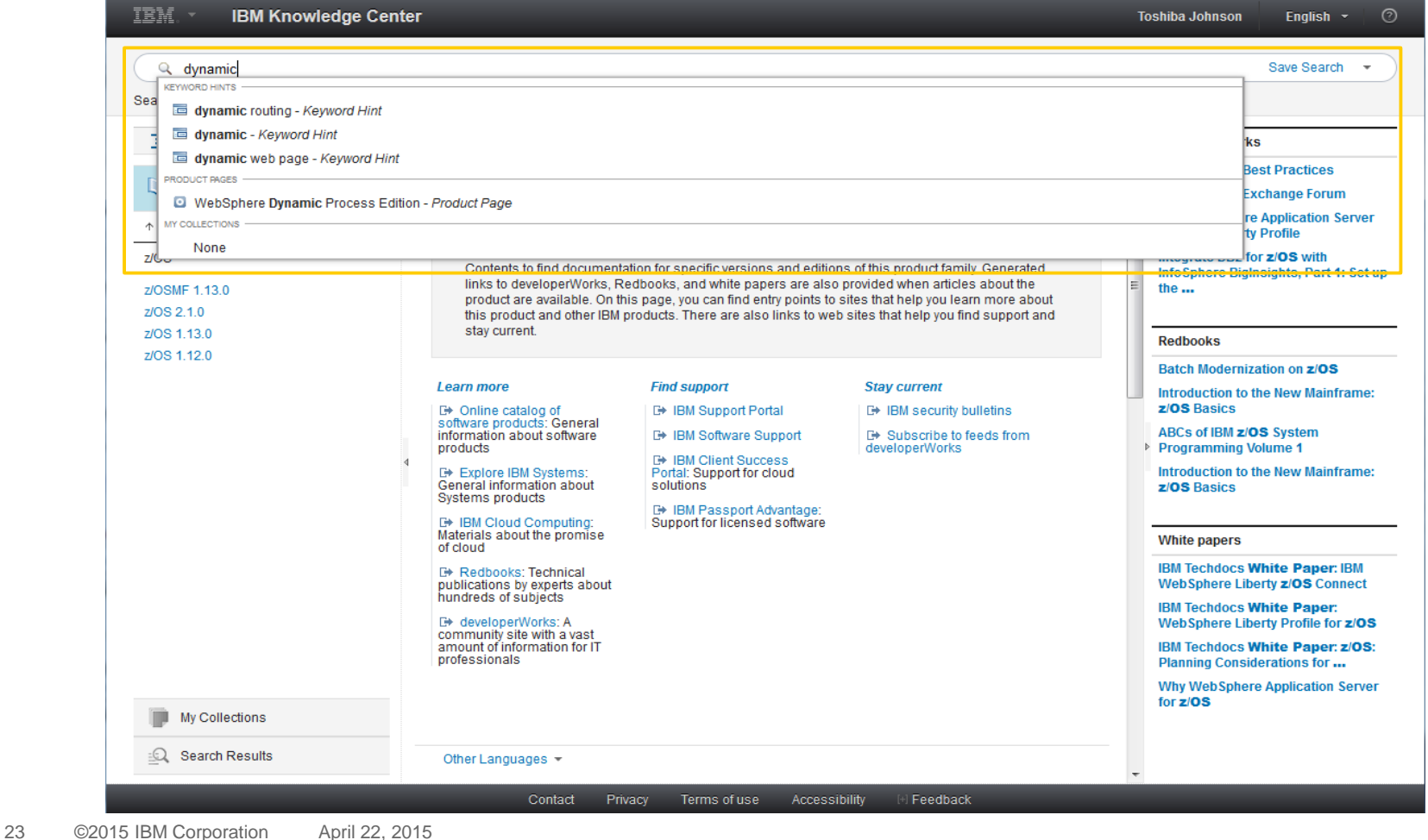

u<sub>uu</sub>u<br>Il<sup>iliy</sup>i

Hunll

## Finding content using a simple search: Results

The search results display a title, summary, and containing product-release for each topic.

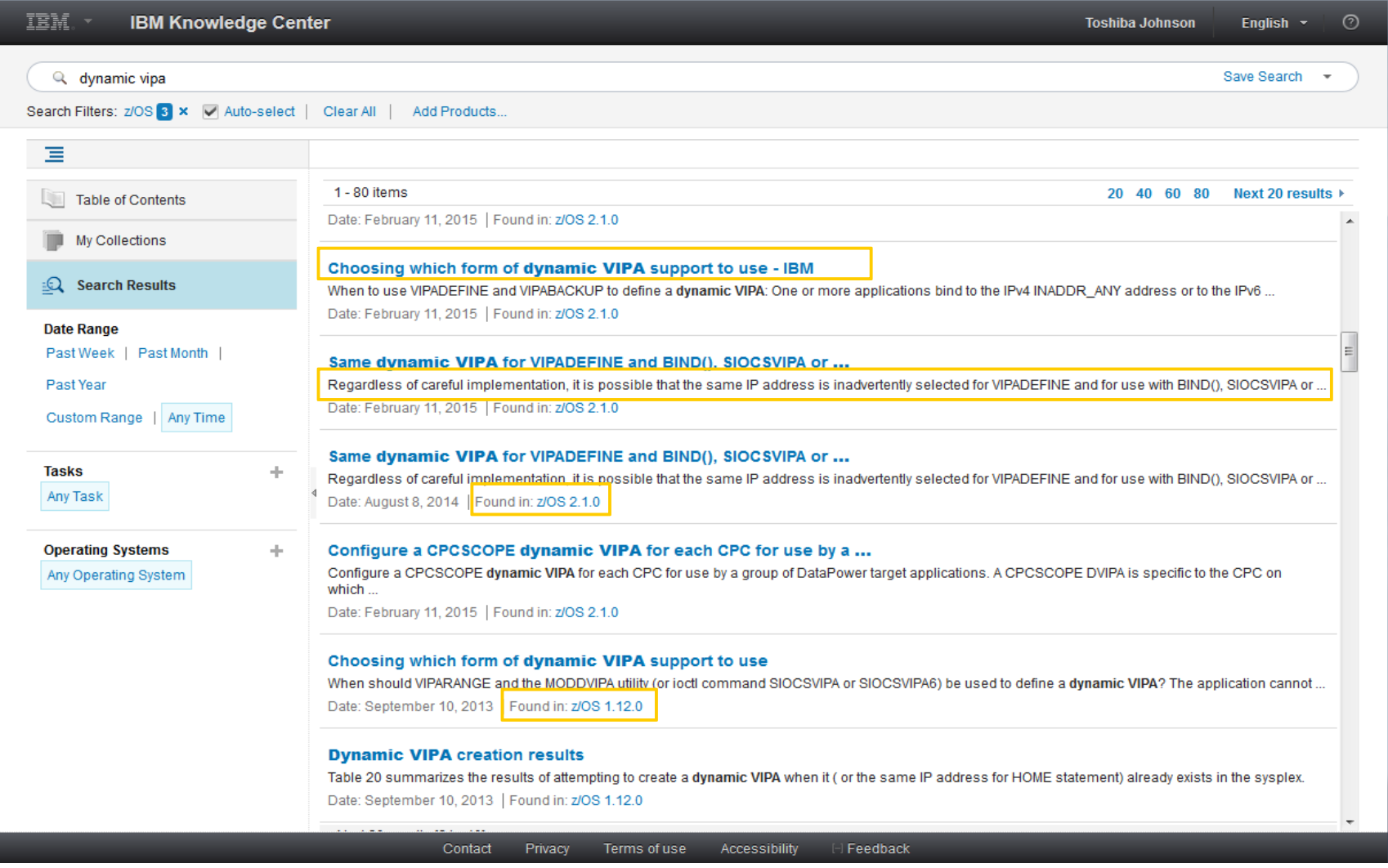

اس<br>تالليا

lmul

## Narrowing search results to a specific release

By default, the search filter is initially set to search all products and releases. To select a specific release, click **Add Products**, select one or more product releases to search, then click **Apply**.

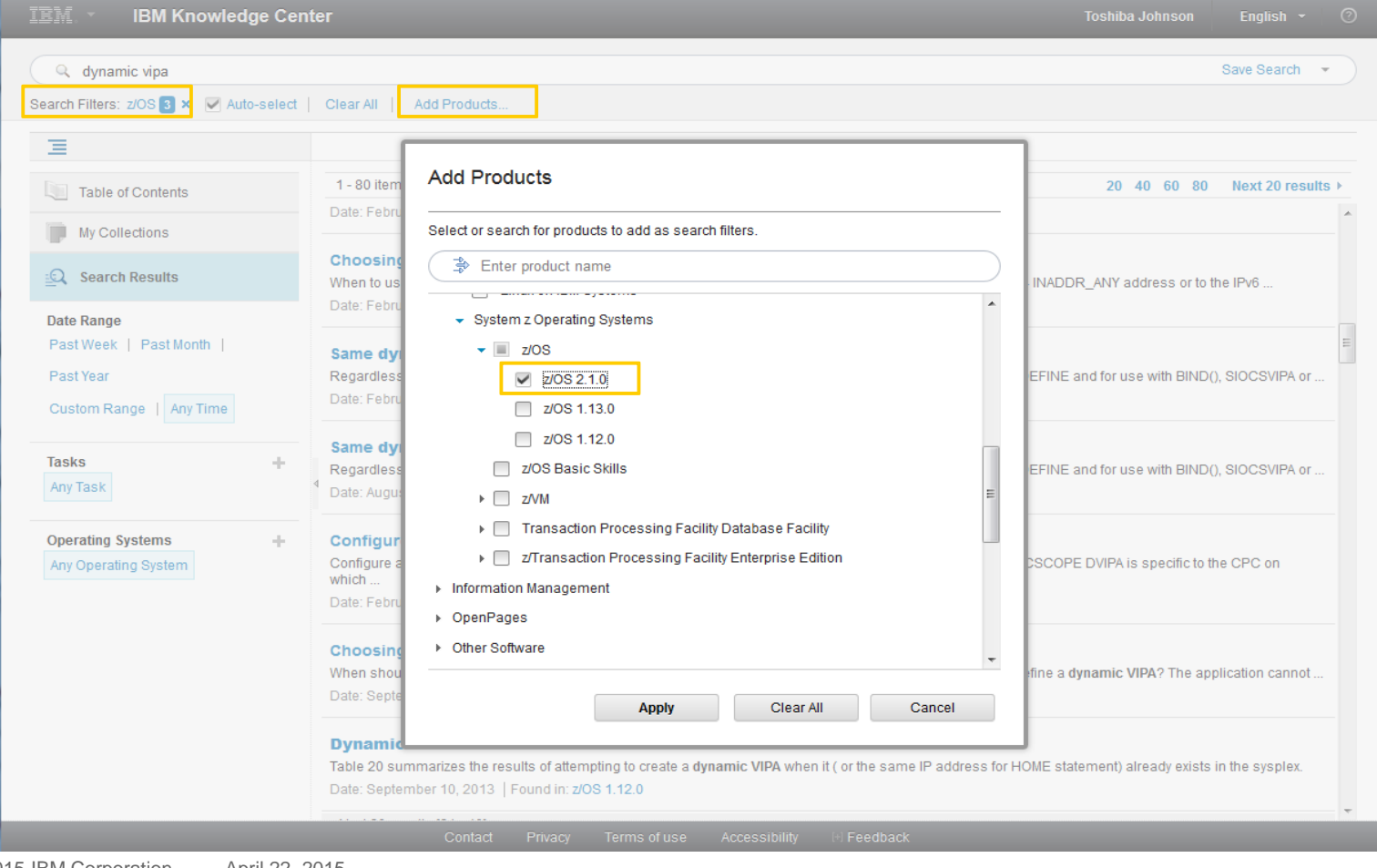

الرزرا<br>را<sup>ااا</sup>اا

HH 1 Hunll

### Narrowing search results to a specific release

The search results are filtered, and they contain only the selected releases.

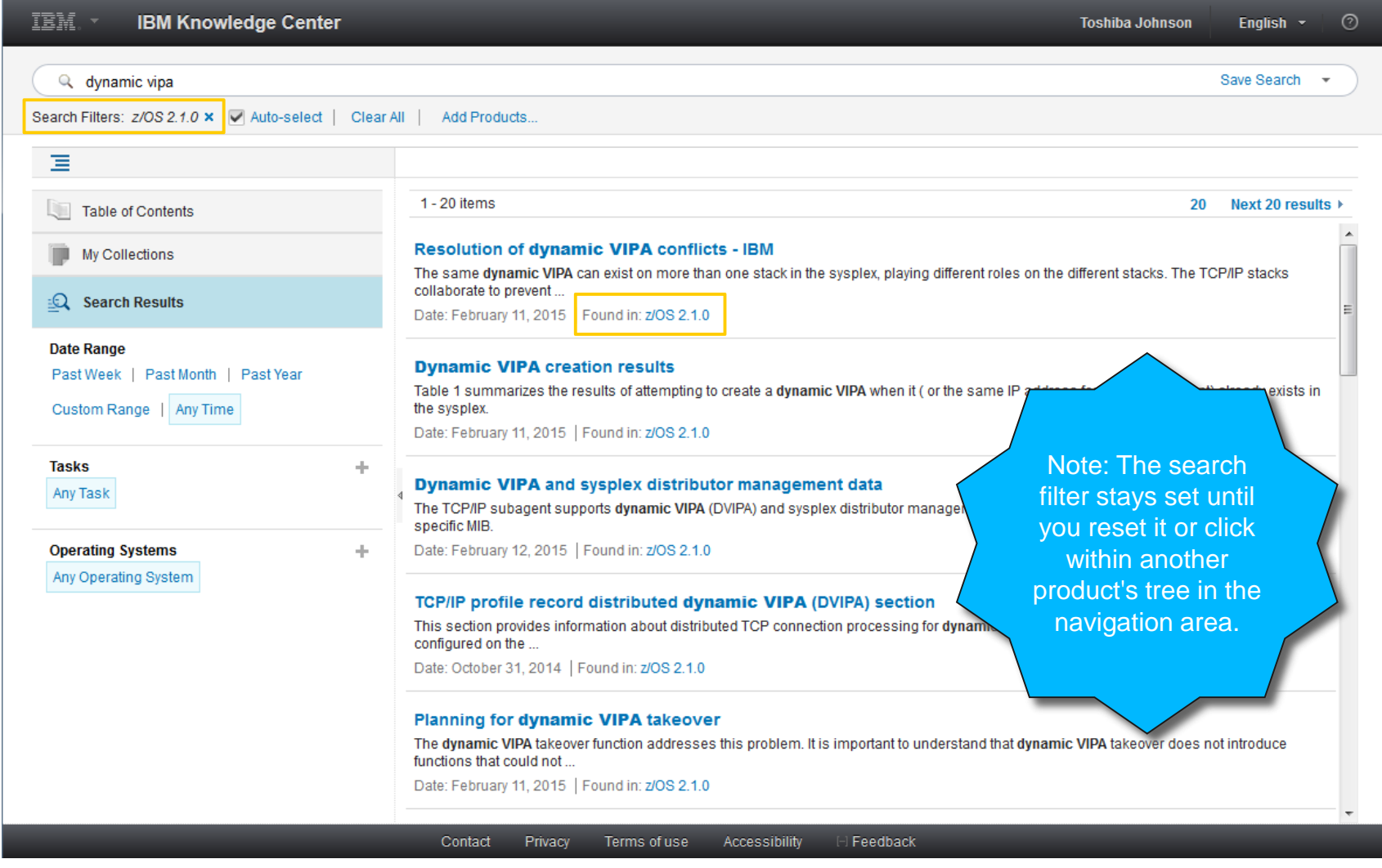

Hii

## Using Boolean operators to narrow search results

IBM Knowledge Center allows you to use Boolean operators (**AND**/**+**, **OR**/**|**, **NOT**/**-**, and so on) to create complex queries.

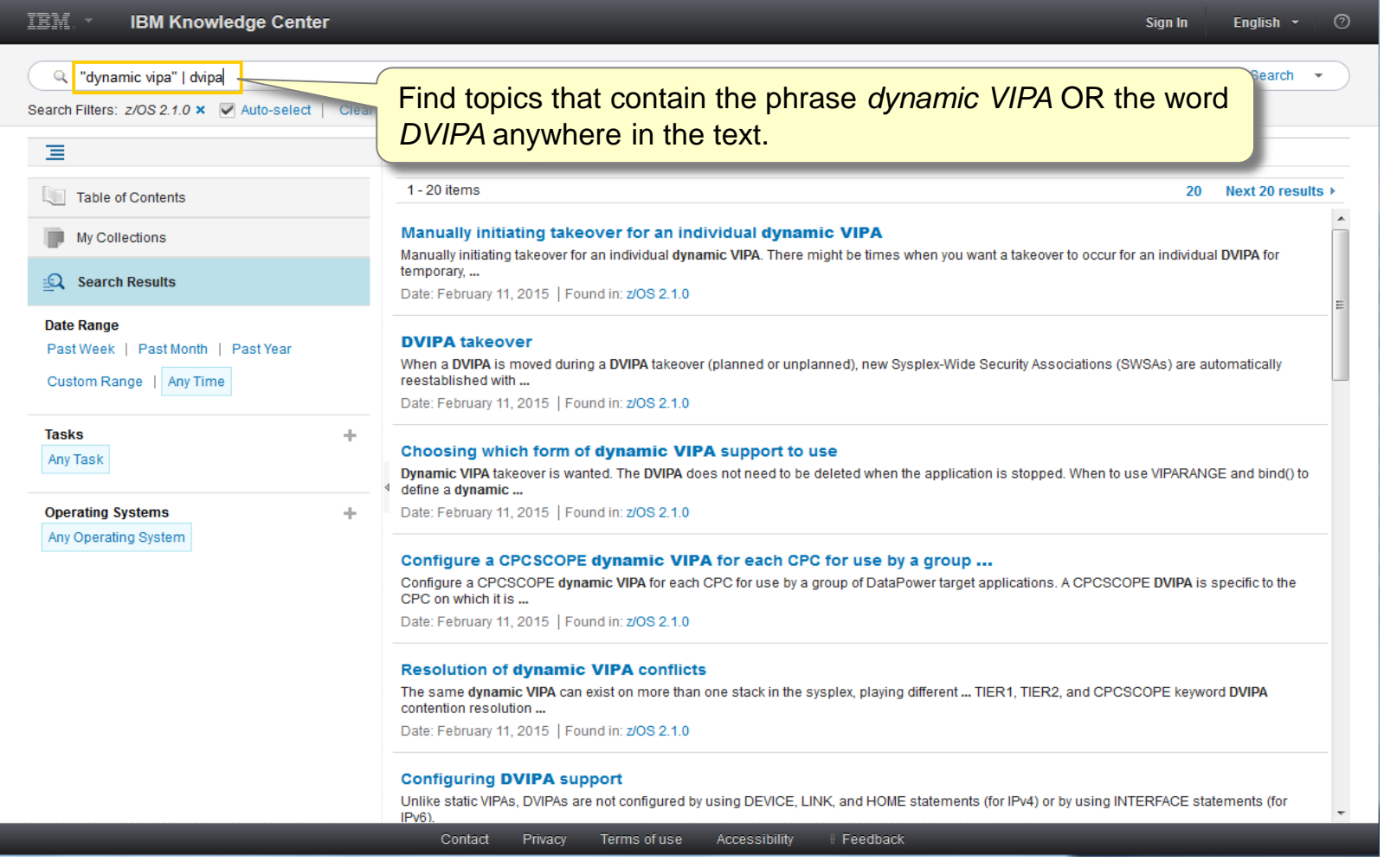

الرزرا<br>را<sup>ااا</sup>اا

HH Huull

### Using search operators to narrow search results

IBM Knowledge Center allows you to use search operators (**intext**, **inurl**, **intitle**, and so on) to create complex queries that further refine your search results.

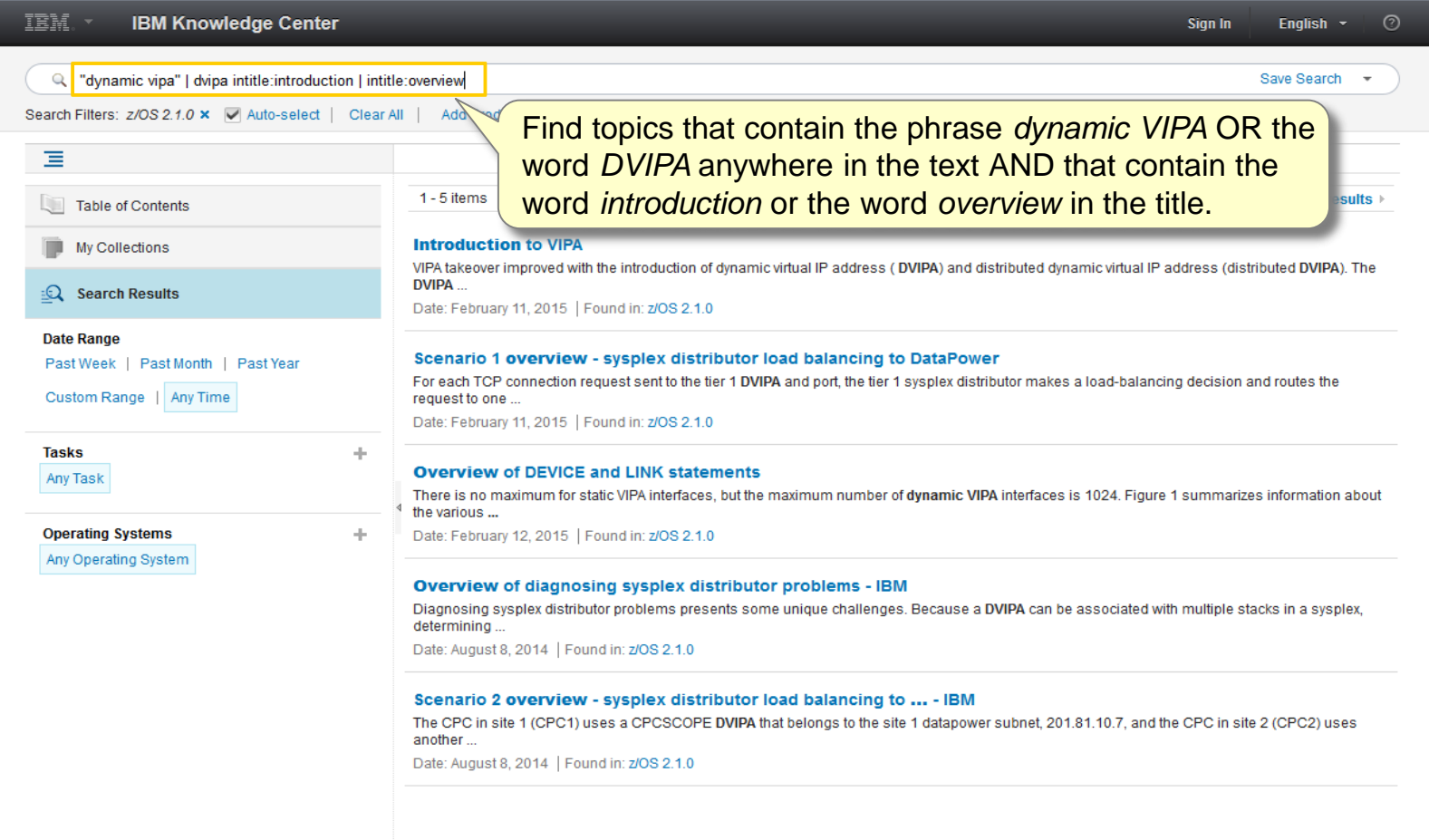

H Feedback

Accessibility

Contact

Privacy

Terms of use

u<sub>uu</sub>u<br>Il<sup>iliy</sup>i

HH Hunll

## Narrowing search results to a specific book

Each book in the z/OS library is assigned a unique identifier, which is included in its URL. For example, book identifier *e0zm100* corresponds to *z/OS Migration*. You can use the **inurl** search operator and the book's identifier to narrow the search results to a specific book. The identifier for each book is provided in the Backup Resources slides.

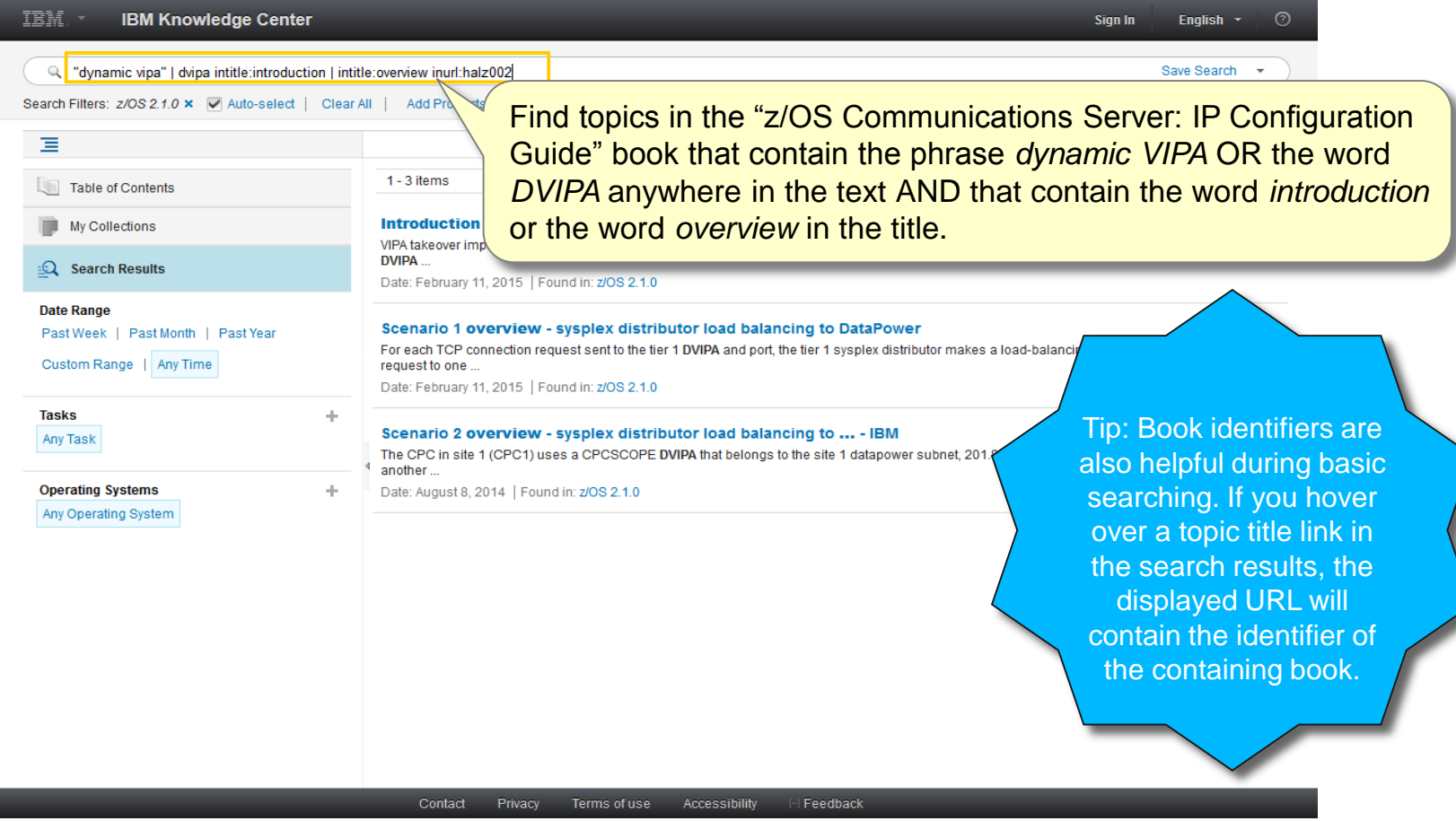

哪

ilii 1

Huull

# Saving your search criteria

To find relevant content even faster in the future, bookmark the search URL that IBM Knowledge Center provides, or click **Save Search** to save your criteria.

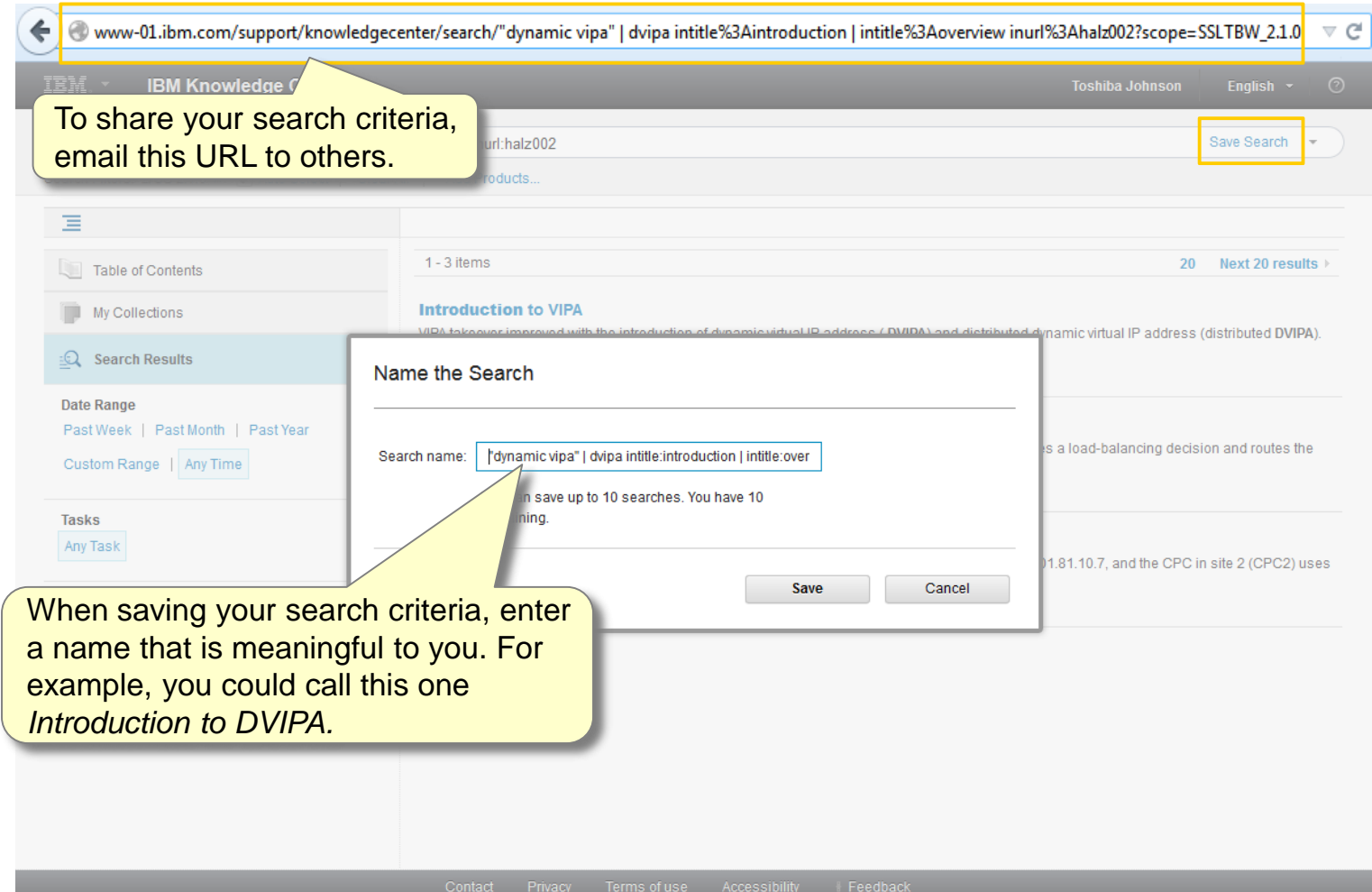

u<sub>uu</sub>u<br>m<sup>ilim</sup>i ||||| Huull

## Using your saved search criteria

IBM Knowledge Center lists your saved searches in the Save Search menu. You can save up to ten searches.

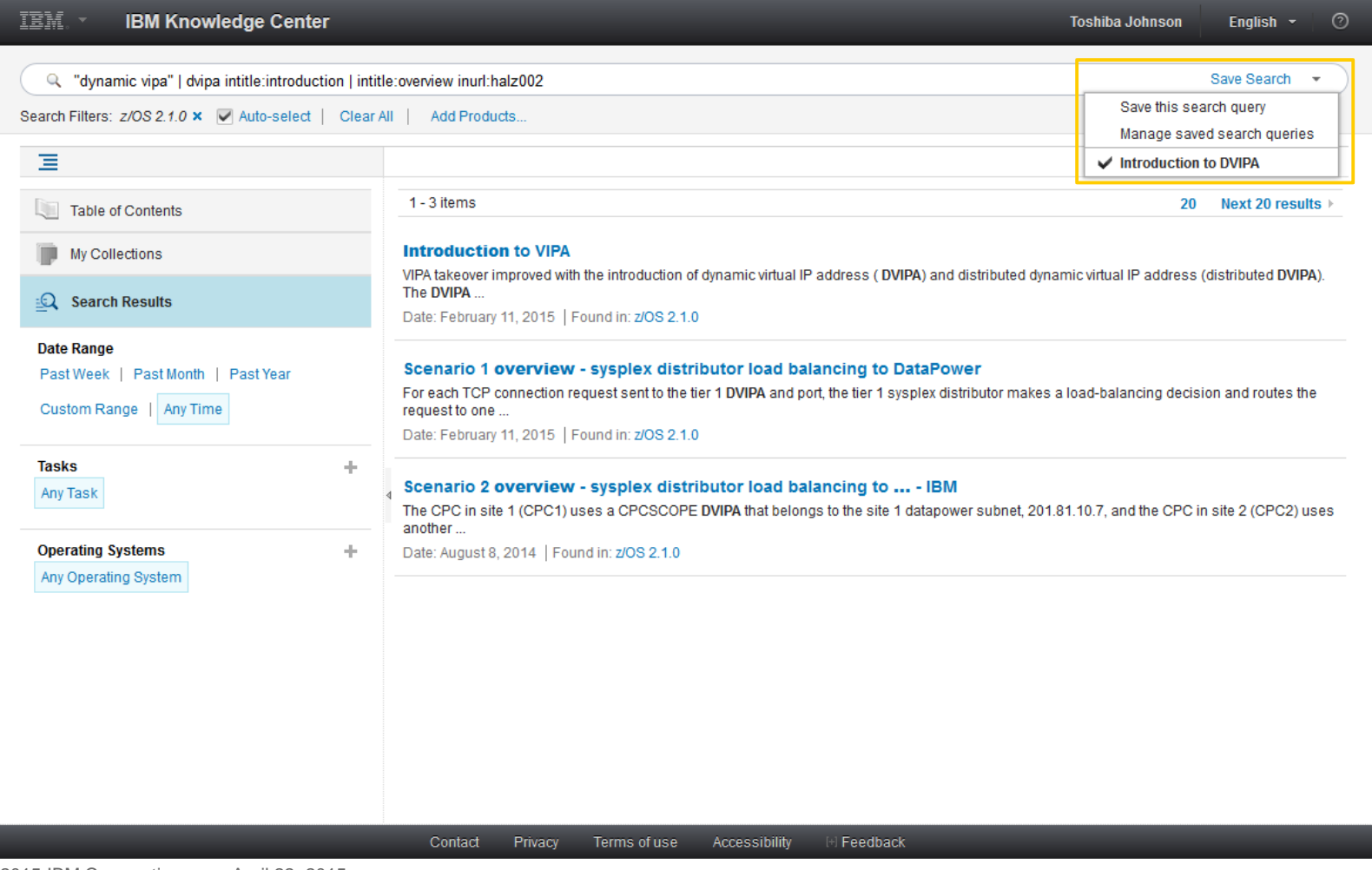

ing<br>I<sup>ngg</sup>

luull

# Using Multiple Tools and Methods to Enhance Search Results

### Use IBM Softcopy Librarian to download and maintain your repository of PDFs

IBM Softcopy Librarian: [www.ibm.com/support/docview.wss?uid=swg24000640](http://www.ibm.com/support/docview.wss?uid=swg24000640)

Download entire PDF collection kits or only the PDFs you need by using IBM Softcopy Librarian. IBM Softcopy Librarian is designed to help you manage multiple repositories on your laptop, LAN drives, or z/OS. Once established, IBM Softcopy Librarian helps keep the repository current by flagging new and updated documents. So, with one click, you can update your local repositories wherever they reside.

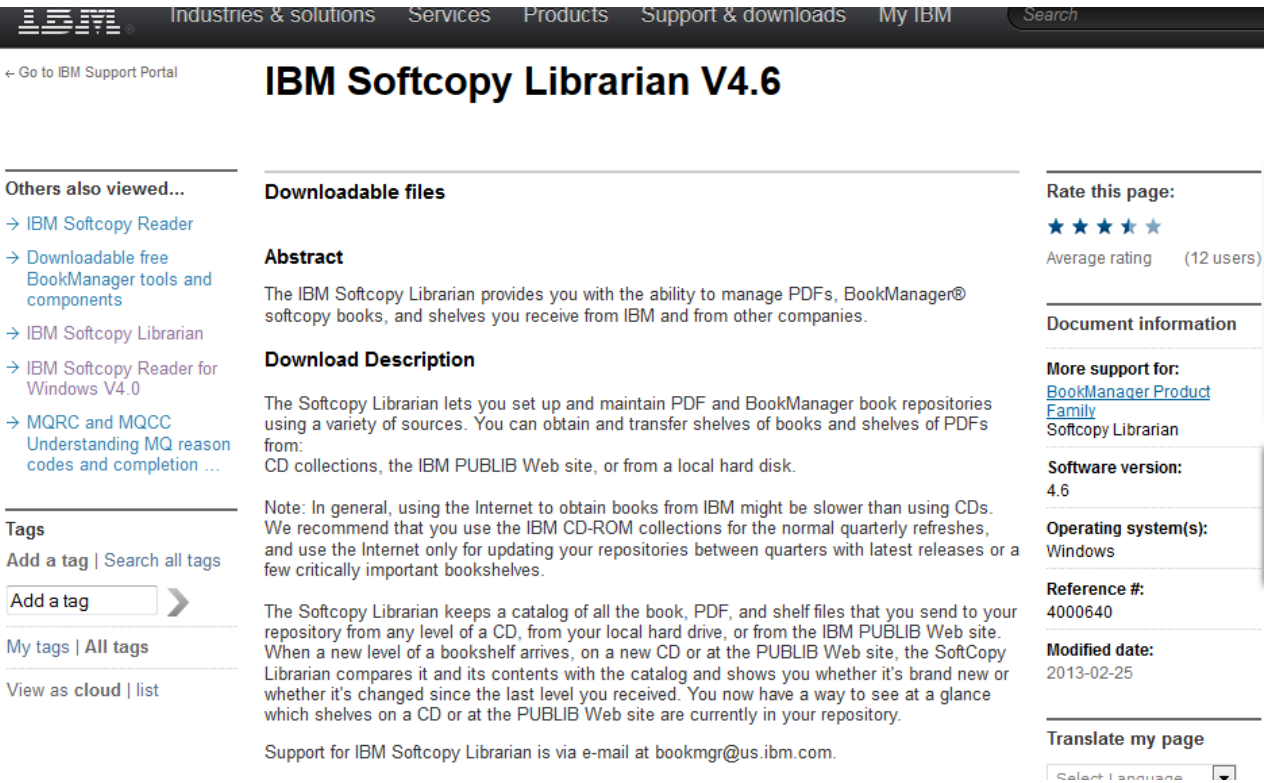

### Manually download individual PDFs from the z/OS documentation download page

z/OS V2R1 Elements and Features Documentation Download page: [www.ibm.com/systems/z/os/zos/library/bkserv/v2r1pdf/](http://www.ibm.com/systems/z/os/zos/library/bkserv/v2r1pdf/)

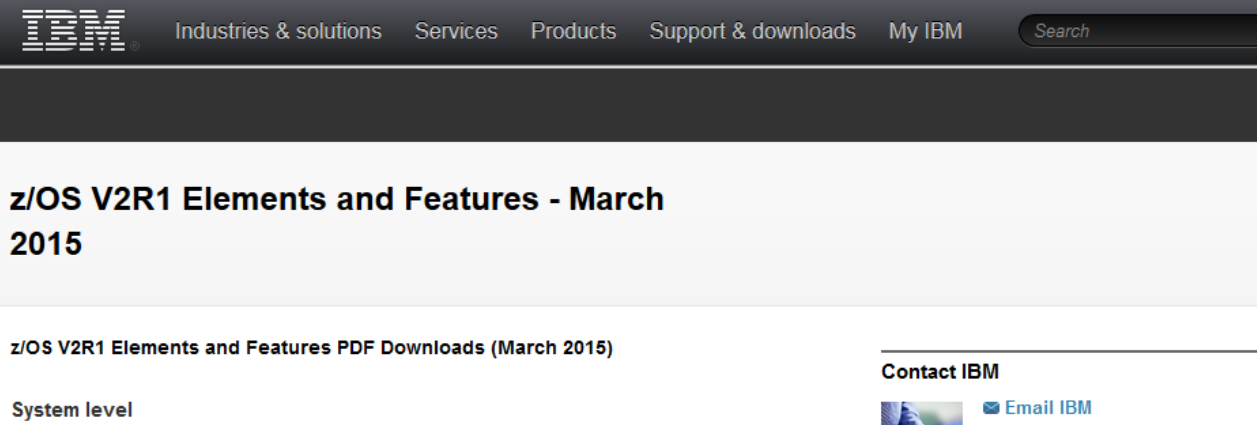

- z/OS Hot Topics newsletters
- Glossary of z/OS terms
- **E z/Architecture Principles of Operation**
- " z/OS System-Level
- IBM z/OS Management Facility

#### **Elements and features**

- $-BDT$
- **BookManager**
- Encryption Facility for z/OS
- $E$ REP
- High Level Assembler
- **IBM HTTP Server**
- . IRM Tivoli Directory Senzer for zIOS

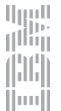

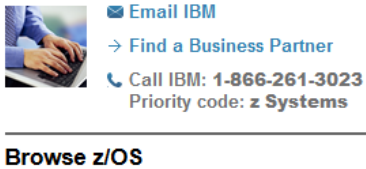

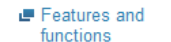

 $\blacksquare$  Tools

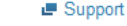

 $E$  Library

- 
- → Contact z/OS  $\rightarrow$  Migration and
	- Installation
- $\rightarrow$  How to buy

 $\rightarrow$  Education

 $\rightarrow$  Software pricing

### Manually download entire collections of PDFs from the IBM Publications Center

IBM Publications Center: [www.ibm.com/e-business/linkweb/publications/servlet/pbi.wss](http://www.ibm.com/e-business/linkweb/publications/servlet/pbi.wss)

Search on "z/OS V2R1 Collection" or publication number "SK4T-4949" (English).

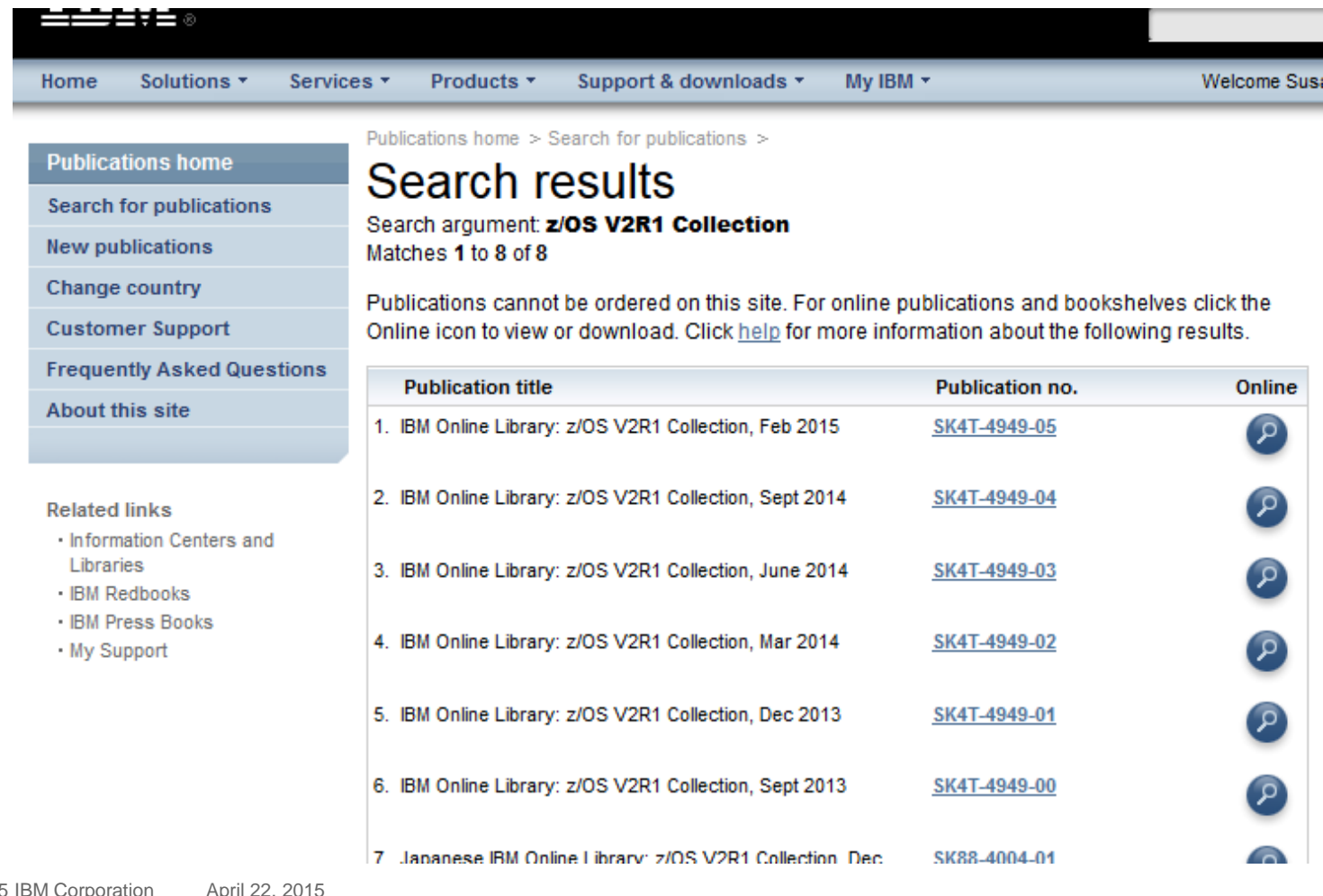

### Set up and use an offline, Windows-based IBM information center

- 1. On the IBM Publications Center (www.ibm.com/e[business/linkweb/publications/servlet/pbi.wss\), sea](http://www.ibm.com/e-business/linkweb/publications/servlet/pbi.wss)rch for and download SK5T-7089-03, which is the ISO file for the z/OS V1R13 information center DVD.
- 2. Burn a DVD from the ISO file.
- 3. Use the DVD on your workstation to install the z/OS V1R13 information center. If you're happy with V1R13 content, stop here. If you instead need z/OS V2R1 content, though, continue to the next step.
- 4. Again on the IBM Publications Center, search for and download SC27-8400, which is a zip file of the z/OS V2R1 information center plug-ins.
	- **Note:** If you also want the V2R1 PDFs, download the collection as discussed previously.
- 5. Unzip the contents of the zip file to a temporary folder.
- 6. Open the V1R13 information center plugins directory, which is typically at C:\Program Files (x86)\IBM\zOS V1R13 Information Center\eclipse\plugins\ .
- 7. Delete all plug-ins with "v1r13" in the directory title and replace them with the V2R1 plug-ins.
- 8. Rename icons to reflect the V2R1 content.
- 9. Using the Windows start menu, launch the V2R1 information center. In the command prompt window that opens, note the port number.

u<sub>uu</sub>u<br>T<sup>uu</sup>u (¦)(¦) Huull

10. In a browser, go to http://localhost:*nnnn*, where *nnnn* is the noted port number.

### Use IBM BookManager to search for content in V1R13, then note its location

IBM BookManager for V1R13: [www.ibm.com/systems/z/os/zos/library/bkserv/v1r13books.html](http://www.ibm.com/systems/z/os/zos/library/bkserv/v1r13books.html)

After finding the content you want, click the picture frame icon to determine your location in the library. Using the table of contents for the current z/OS release in IBM Knowledge Center, navigate to the same book and section to see the current information.

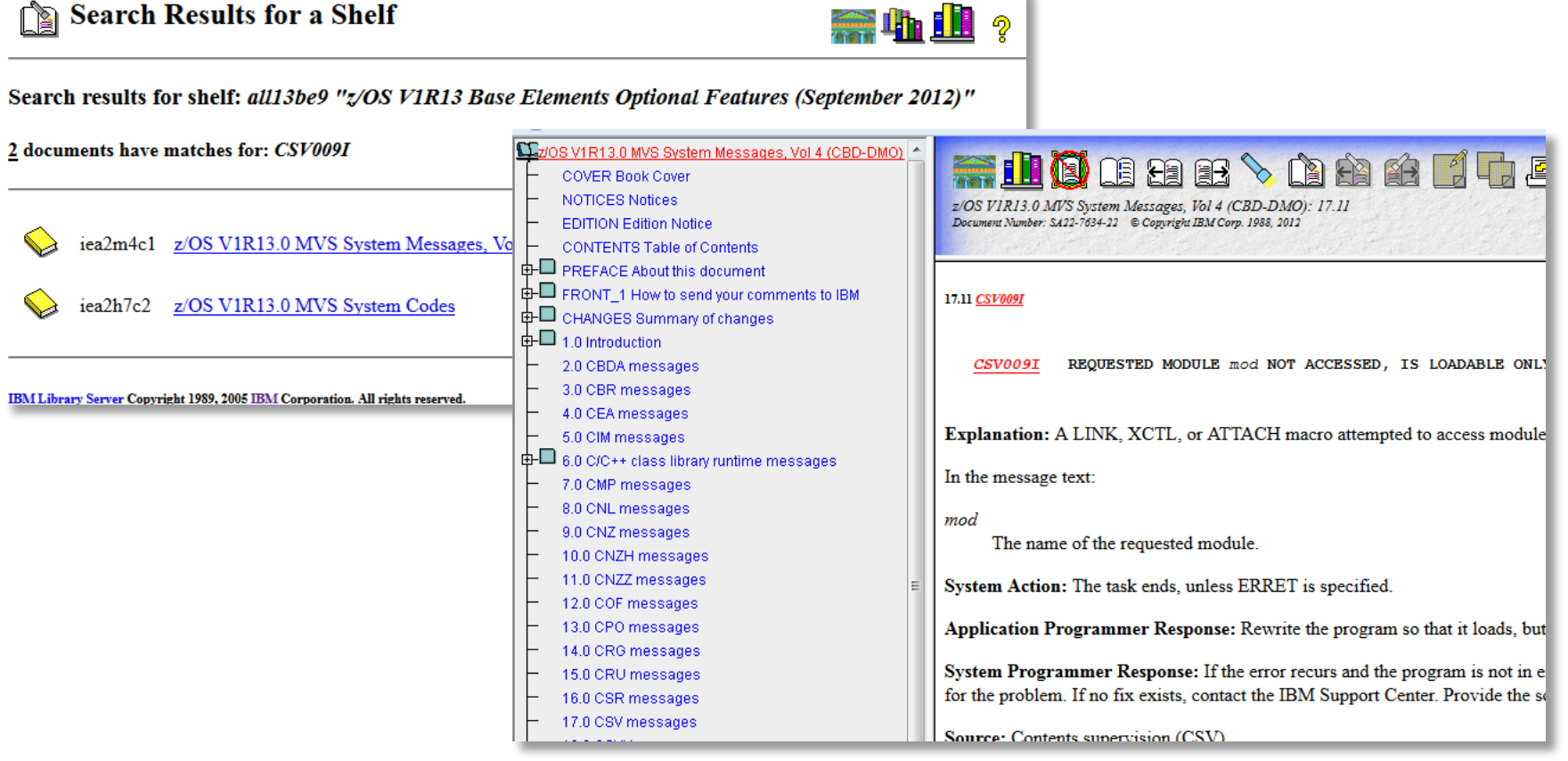

哪

 $||...||$ 

# Social Features

### Providing feedback and sharing content in IBM Knowledge Center

IBM Knowledge Center promotes continuous improvements and encourages collaboration by enabling you to rate topics, provide public and private feedback, and share content through email or social media.

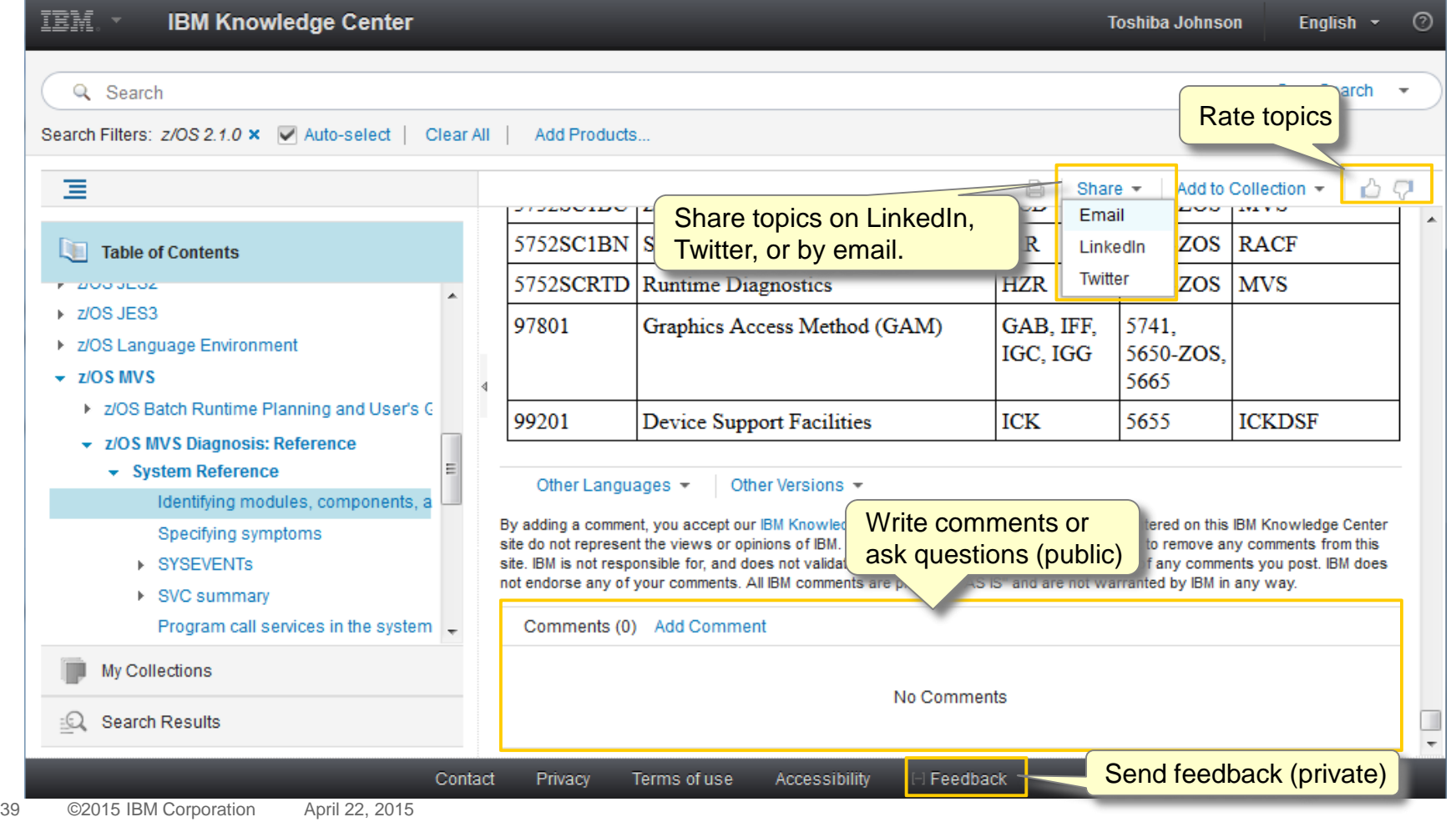

u<sub>uu</sub>u<br>Il<sup>iliy</sup>i

[mil]

# New and Upcoming Documentation Solutions

### Using IBM Knowledge Center mobile beta to access documentation on your mobile device

The new IBM Knowledge Center mobile beta is available and supports iOS and Android. Access it at [www.ibm.com/support/knowledgecenter/mobile/](http://www.ibm.com/support/knowledgecenter/mobile/) .

With the mobile version, you can:

- Search all of IBM Knowledge Center
- Filter your searches by product
- Preview search results
- Read topics and get context with mobile-friendly breadcrumbs
- Log in and add topics to "My Collections" so you can read them later on a desktop
	- When you sign in from a desktop, the topics you added are shown in a special entry called "Added from IBM Knowledge Center Mobile"

IBM Knowledge Center mobile beta also lets you switch back to the full desktop site from the options page.

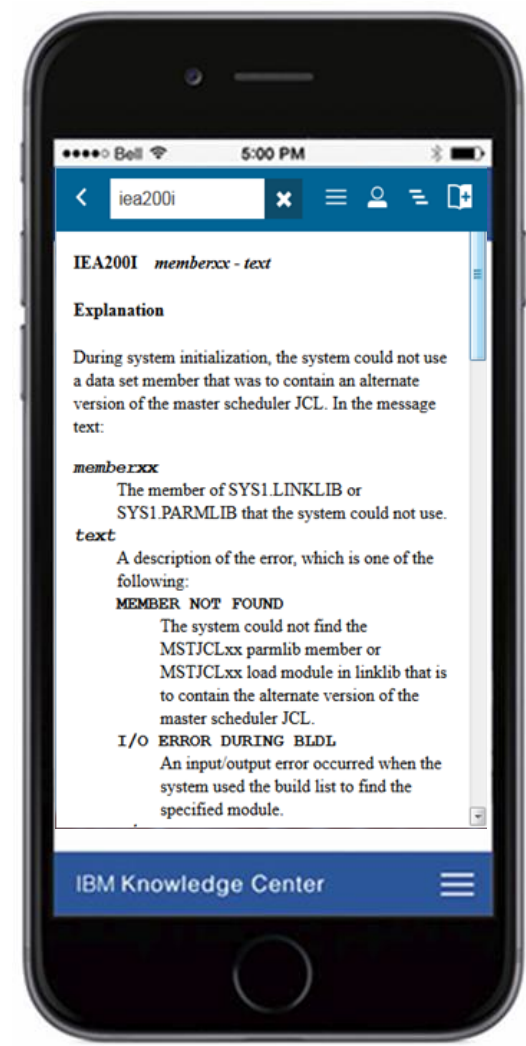

### Coming in V2R2: IBM Knowledge Center for z/OS and enhanced IBM Softcopy Librarian

IBM Knowledge Center for z/OS (KC4z) is an SMP/E packaging of the IBM Knowledge Center 1.5.1 "Customer Installed" edition (KCCI), with no additional function added. It is a Java web application deployed by the WebSphere Liberty Profile packaged with the z/OSMF base element of z/OS V2R2, though it will create its own instance from those binaries. Starting with z/OS V2R2, KC4z will be a new base element of z/OS. All z/OS customers will have access to it as part of the base operating system.

KC4z provides the ability to display, navigate, and search content in a manner similar to IBM Knowledge Center on the IBM Support site, but in a local, optionally disconnected environment. (Because it's a local instance, there are no log-in profile-based functions such as commenting, personal collections, or sharing or saving of information.)

IBM Softcopy Librarian will start supporting IBM Knowledge Center documentation plug-ins so that you can use it to download z/OS or other IBM product documentation plug-ins and organize them to your liking in one or more KC4z instances. You can also manually add content to KC4z by copying it to z/OS directories.

For more information, see the z/OS V2R2 preview announcement: [www.ibm.com/common/ssi/ShowDoc.wss?docURL=/common/ssi/rep\\_ca/6/897/ENUS215-](http://www.ibm.com/common/ssi/ShowDoc.wss?docURL=/common/ssi/rep_ca/6/897/ENUS215-006/index.html) 006/index.html

> اارالا<br>ا<sup>الثال</sup>ا 1111 Hunll

### Coming soon: z/OS documentation search tool for IBM Knowledge Center

We're soon unveiling a tool on the z/OS Internet Library ([www.ibm.com/systems/z/os/zos/library/bkserv/\)](http://www.ibm.com/systems/z/os/zos/library/bkserv/) that will let you search across individual z/OS element libraries. See Geoff Smith's SHARE presentation at share.confex.com/share/124/webprogram/Session16708.html for details.

Scope results to one element library:

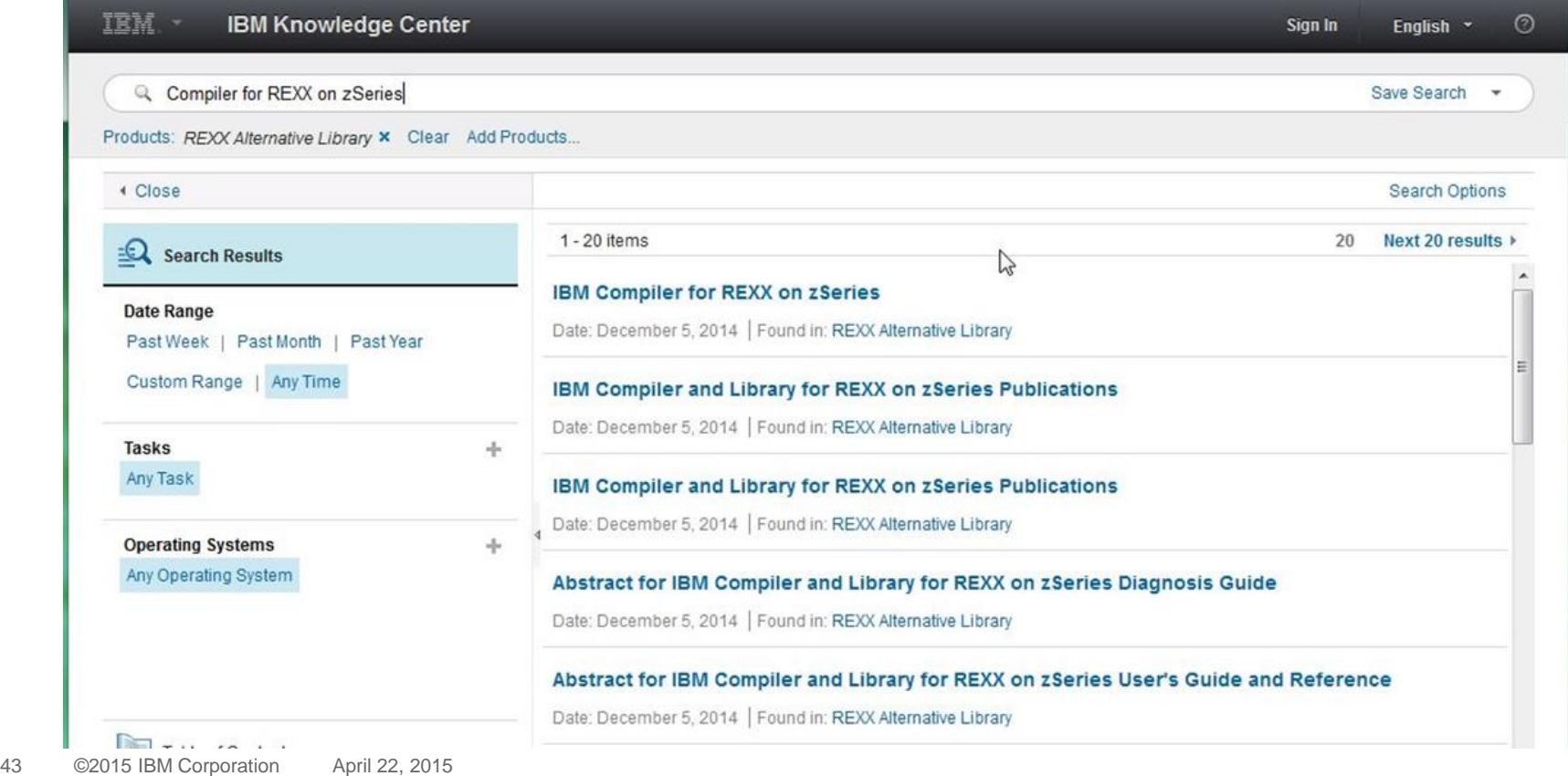

### Coming soon: z/OS documentation search tool for IBM Knowledge Center

Scope results to a single book:

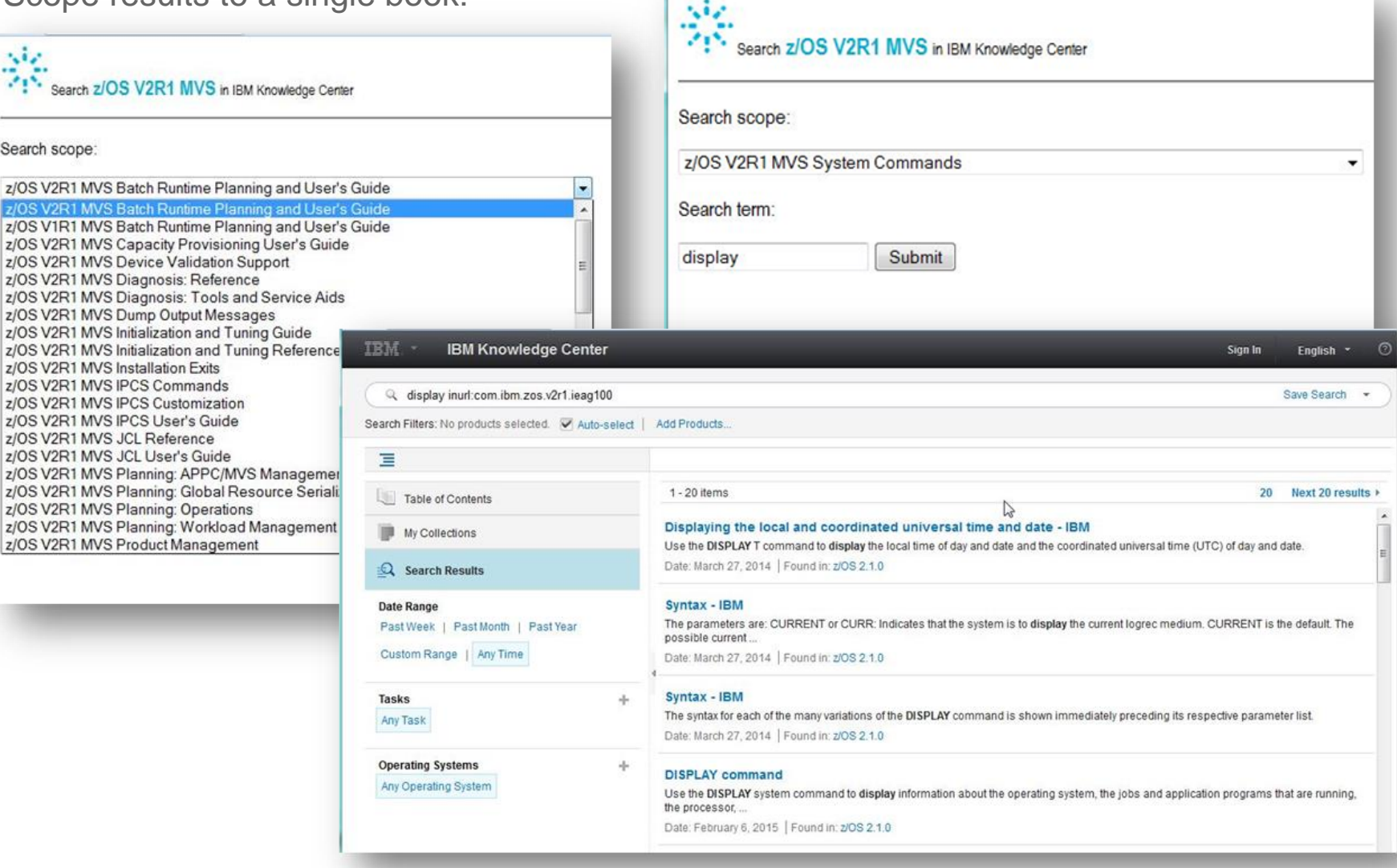

珊 ïHi  $||...||$ 

# Questions?

# Optional Survey: IBM Knowledge Center

# Thank you!

# Backup Resources

#### Additional resources: Essential z/OS-related bookmarks

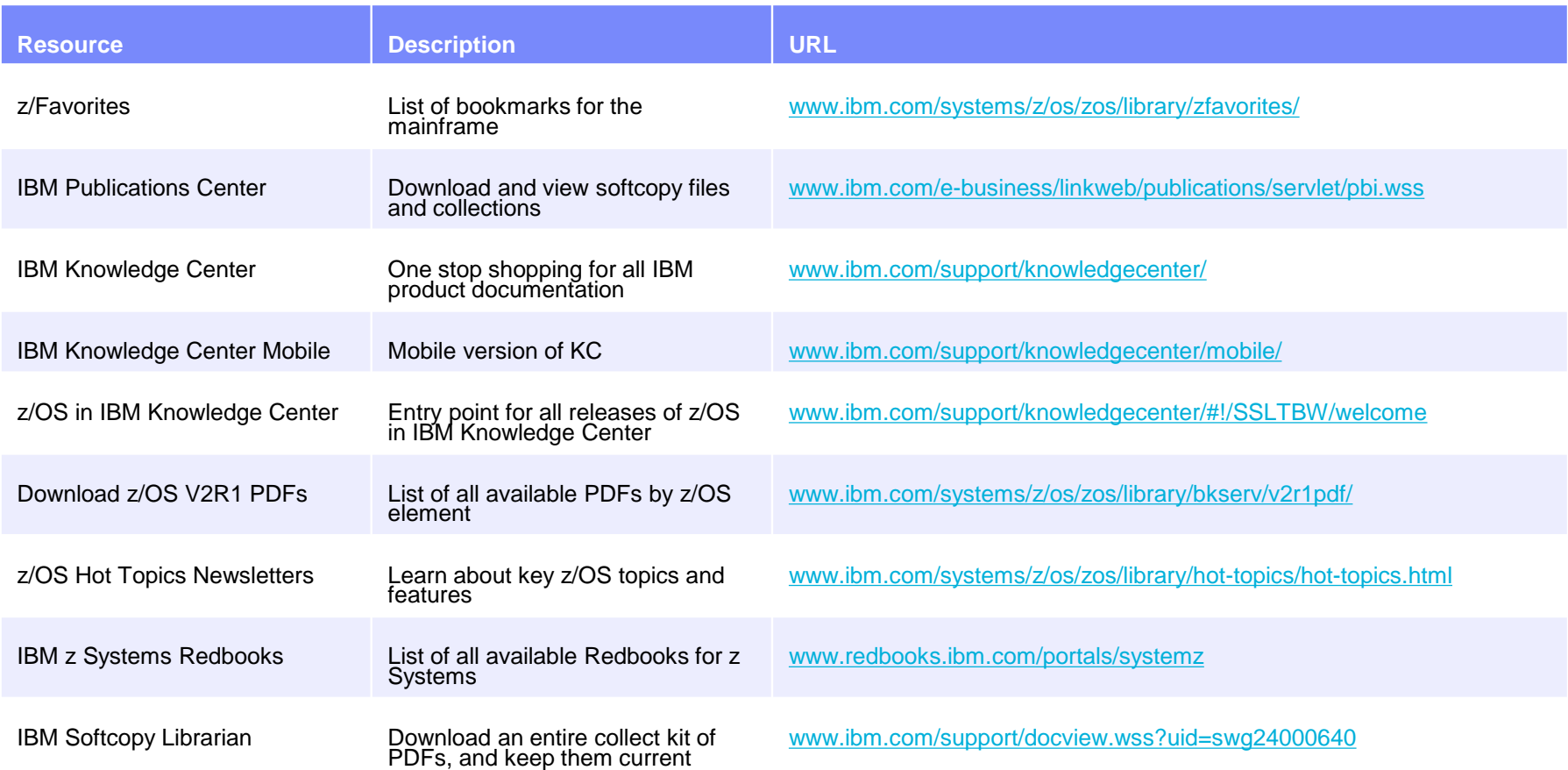

#### Additional resources: Videos

- Live Stream of Mainframe50: [www.livestream.com/ibmsystemz](http://www.livestream.com/ibmsystemz)
- IBM Mainframe50 Landing Page: [ibm.com/mainframe50](http://ibm.com/mainframe50)
- Mainframe50 Tumblr: [mainframe50.tumblr.com/](http://mainframe50.tumblr.com/)
- **The IBM Mainframe Weekly Paper.li: [paper.li/IBM\\_System\\_z/1386866312](http://paper.li/IBM_System_z/1386866312)**
- **Engines of Progress: (Launching April 7) [www.ibm.com/mainframe/enginesofprogress](http://www.ibm.com/mainframe/enginesofprogress)**
- Master the Mainframe: [www.ibm.com/systems/z/education/academic/masterthemainframe](http://www-03.ibm.com/systems/z/education/academic/masterthemainframe/index.html)
- YouTube IBM z Systems: [www.youtube.com/user/IBMSystemz](https://www.youtube.com/user/IBMSystemz)
- YouTube Destination z: [www.youtube.com/user/destinationz1](http://www.youtube.com/user/destinationz1)

#### Additional resources: Facebook pages and LinkedIn profiles

- IBM System z: [www.facebook.com/IBMsystemz?ref=tn\\_tnmn](http://www.facebook.com/IBMsystemz?ref=tn_tnmn)
- IBM Master the Mainframe Contest: [www.facebook.com/MasterTheMainframe?fref=ts](https://www.facebook.com/MasterTheMainframe?fref=ts)
- **IBM Destination z: [www.facebook.com/IBMDestinationz](https://www.facebook.com/IBMDestinationz)**
- SHARE Inc: [www.facebook.com/SHAREonSocial](https://www.facebook.com/SHAREonSocial) and [www.linkedin.com/groups?trk=myg\\_ugrp\\_ovr&gid=1803278](http://www.linkedin.com/groups?trk=myg_ugrp_ovr&gid=1803278)
- System z Advocates: [www.linkedin.com/groups/System-z-Advocates-155723?mostPopular=&gid=155723](http://www.linkedin.com/groups/System-z-Advocates-155723?mostPopular=&gid=155723)
- IBM Mainframe Unofficial Group:<https://ibm.biz/BdRJgg>
- IBM z Systems Events: [www.linkedin.com/groups/IBM-System-z-Events-3053018?trk=myg\\_ugrp\\_ovr](http://www.linkedin.com/groups/IBM-System-z-Events-3053018?trk=myg_ugrp_ovr)
- [Mainframe Experts Network: www.linkedin.com/groups/Mainframe-Experts-Network-](http://www.linkedin.com/groups/Mainframe-Experts-Network-55779?trk=myg_ugrp_ovr)55779?trk=myg\_ugrp\_ovr

#### Additional resources: Blogs, listservs, and publications

- IBM Mainframe Insights: [www.ibm.com/connections/blogs/systemz/?lang=en\\_us](http://www.ibm.com/connections/blogs/systemz/?lang=en_us)
- Millennial Mainframer: [www.millennialmainframer.com](http://www.millennialmainframer.com/)
- #MainframeDebate blog: [mainframedebate.blogspot.co.uk](http://mainframedebate.blogspot.co.uk/)
- SHARE blog: [www.share.org/p/bl/et/](http://www.share.org/p/bl/et/)
- **IBM Destination z: [www.destinationz.org/Community.aspx](http://www.destinationz.org/Community.aspx)**
- Publications such as *Enterprise Executive, Enterprise Tech Journal*, *IBM Systems Magazine,* and *CMG Measure IT* are all great resources that typically are little to no cost for subscriptions. Most of these publications also have websites with up-to-date industry news.
- IBM MAIN is a news group (listserv). For best results, subscribe to the daily digest.

# z/OS Book Identifiers

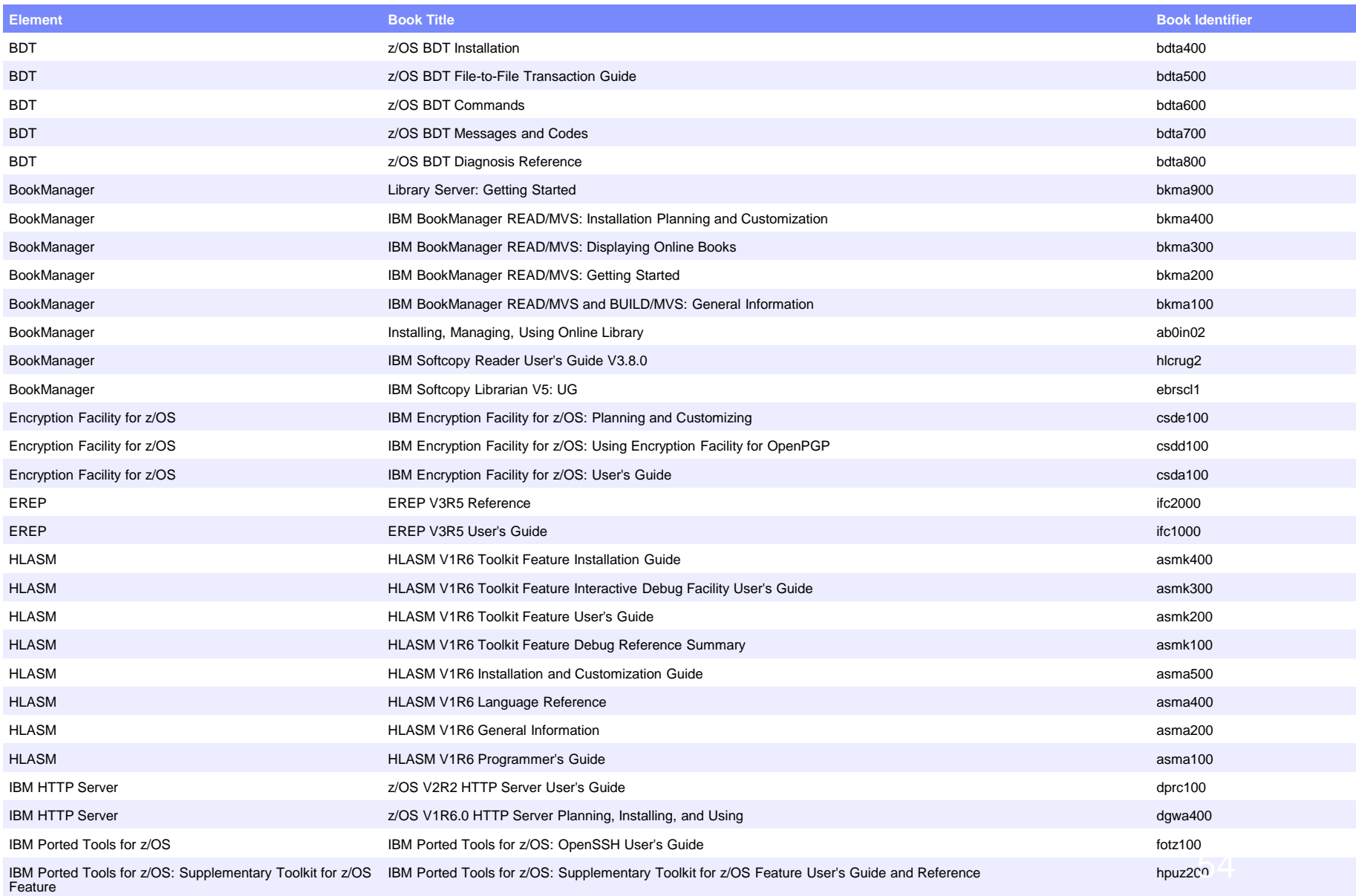

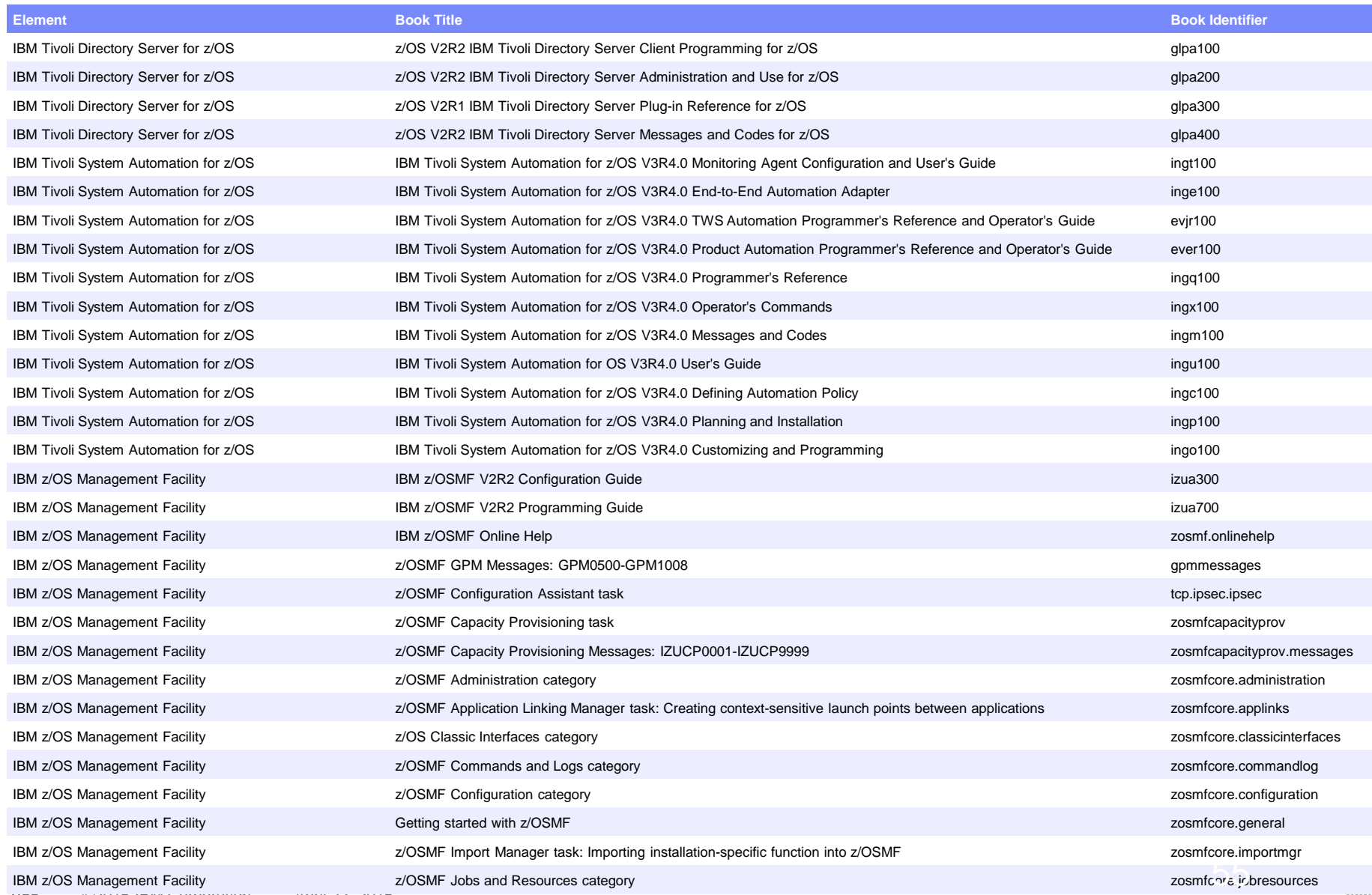

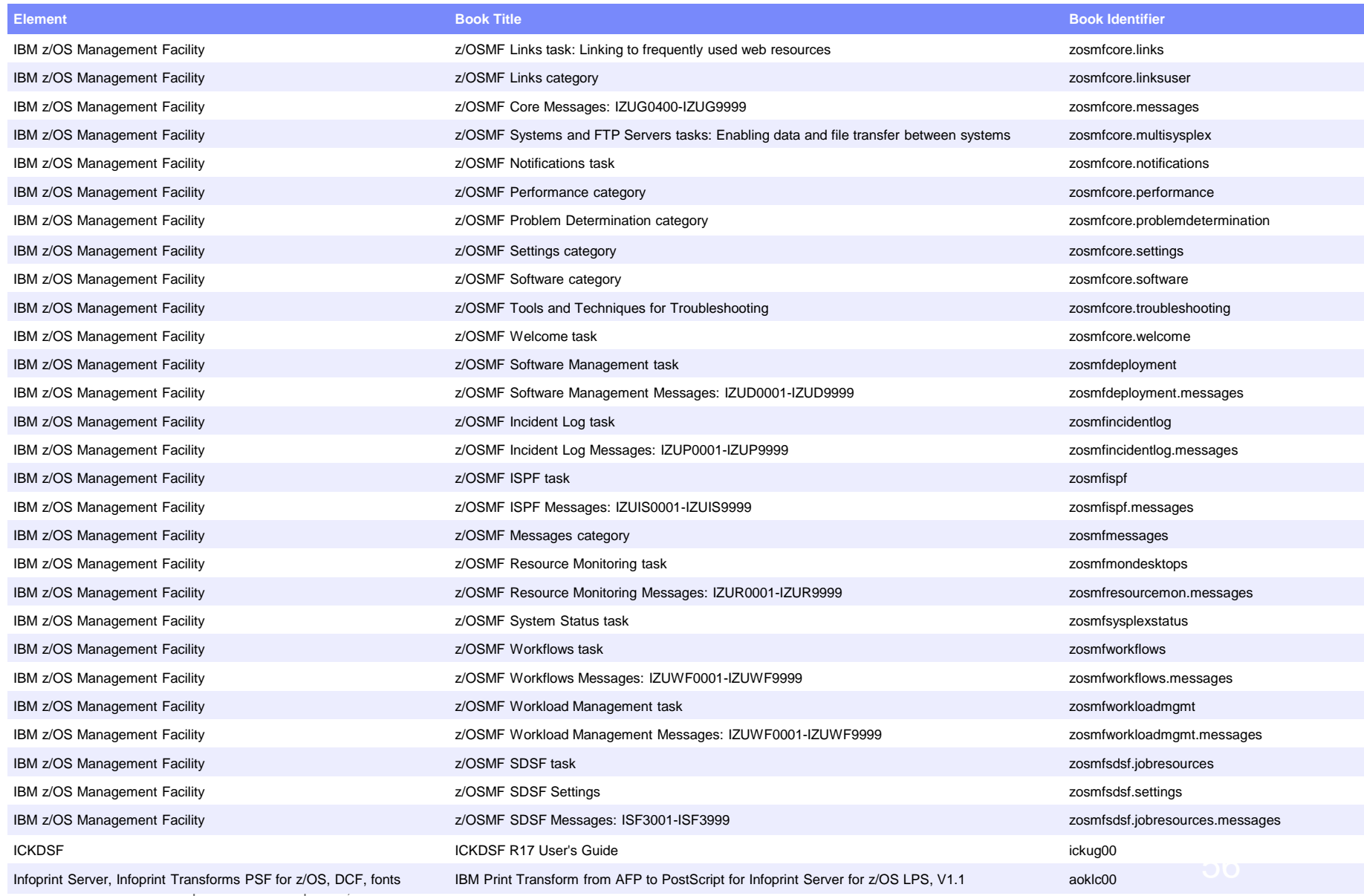

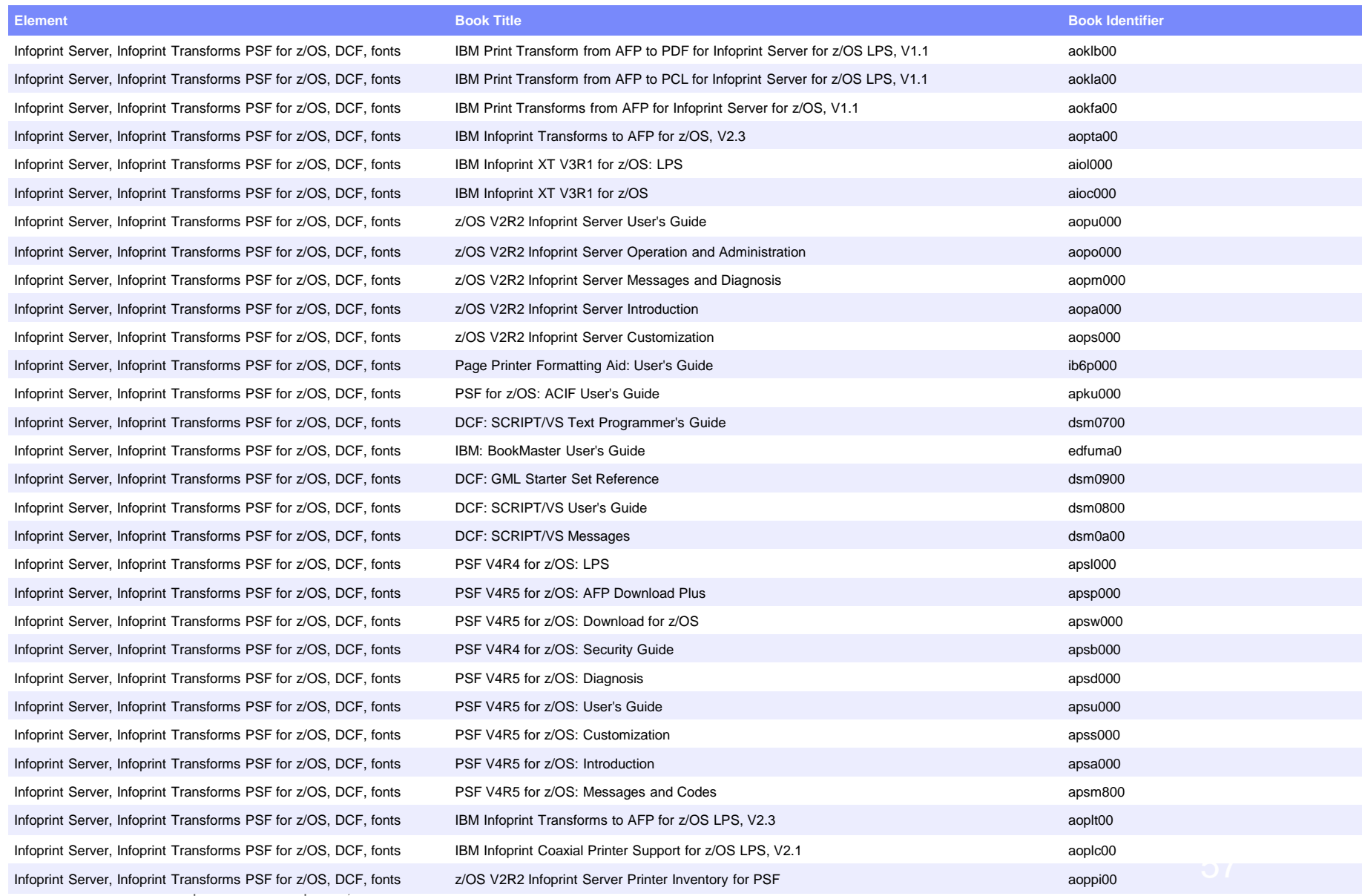

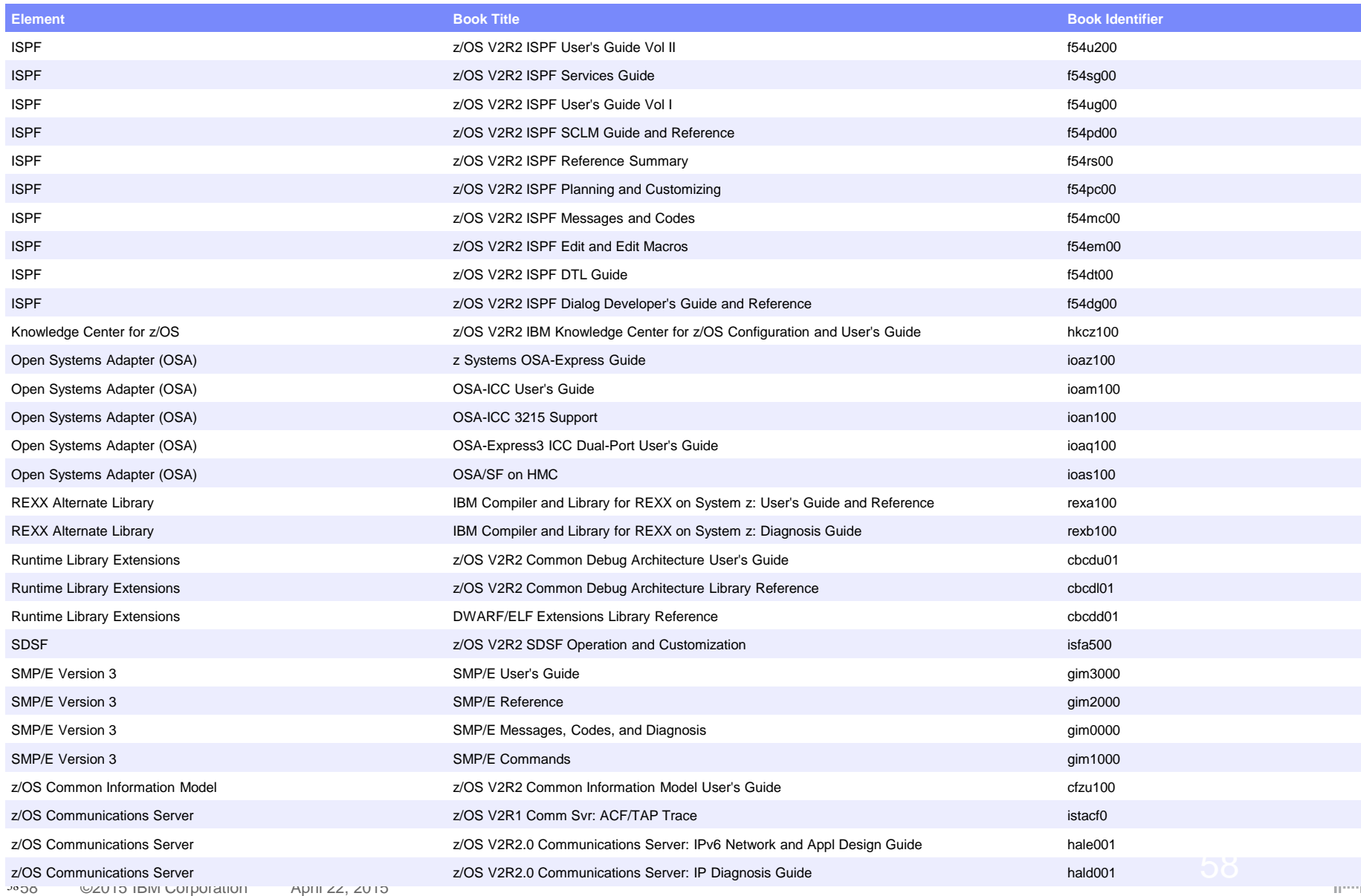

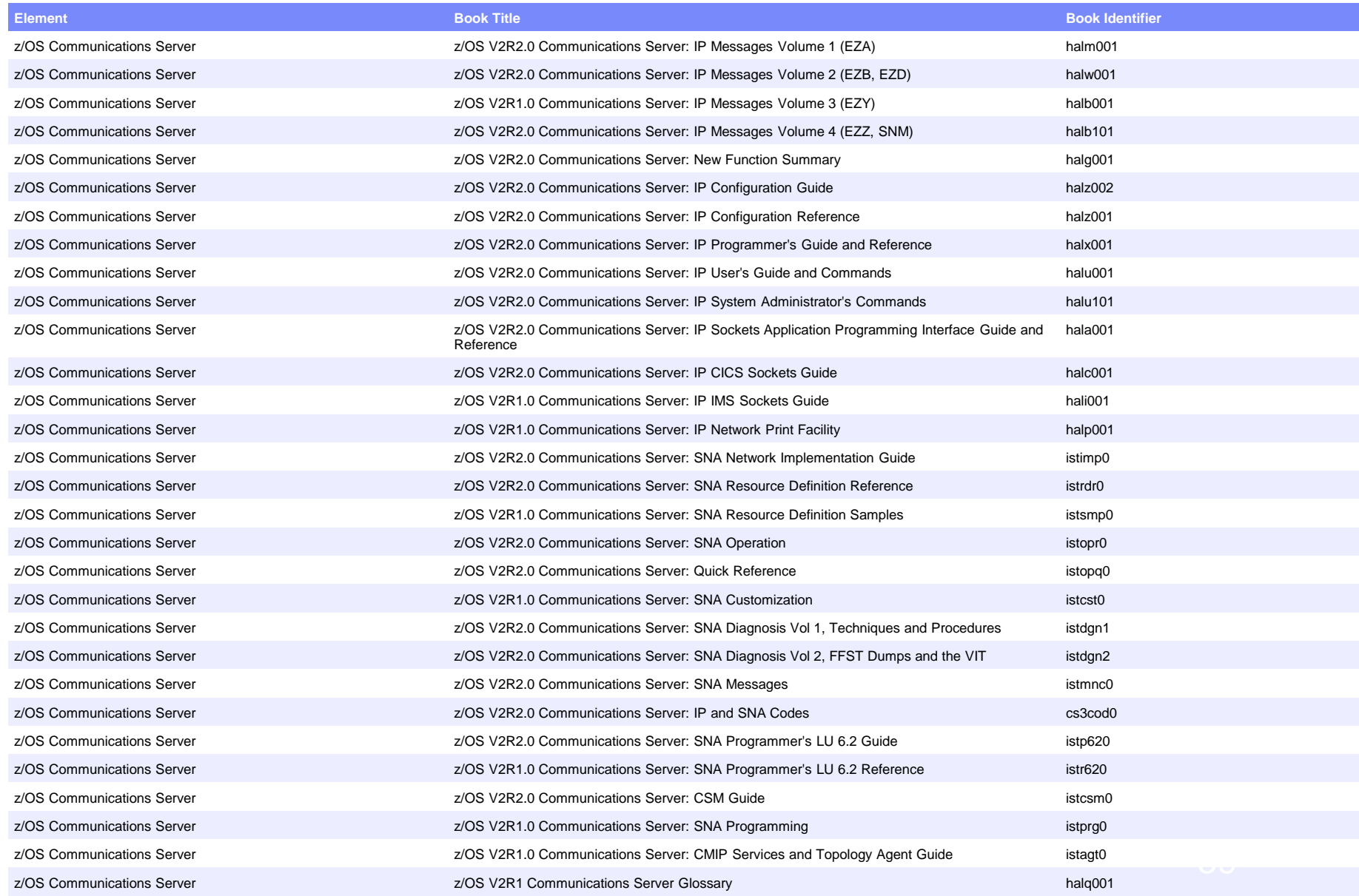

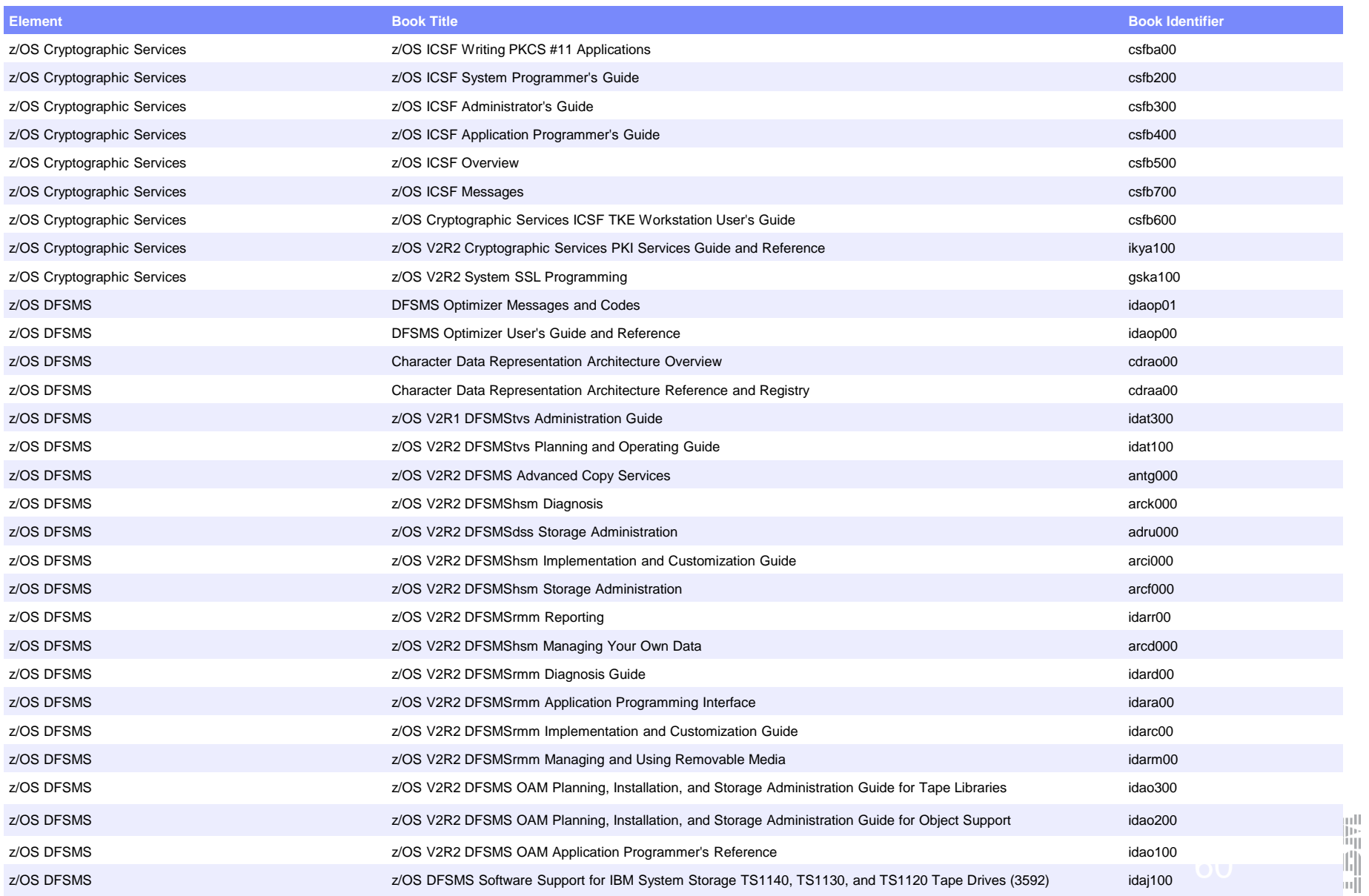

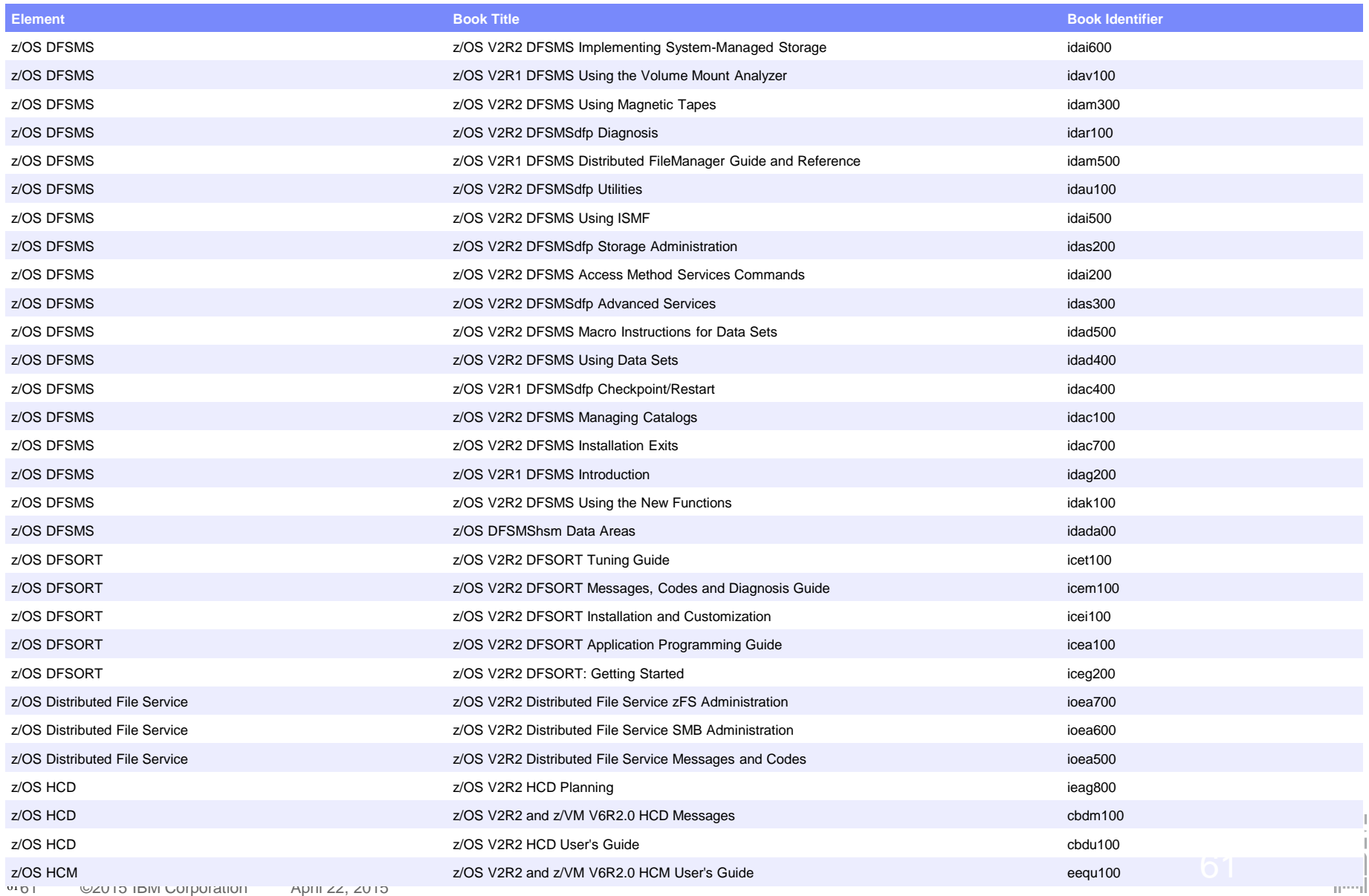

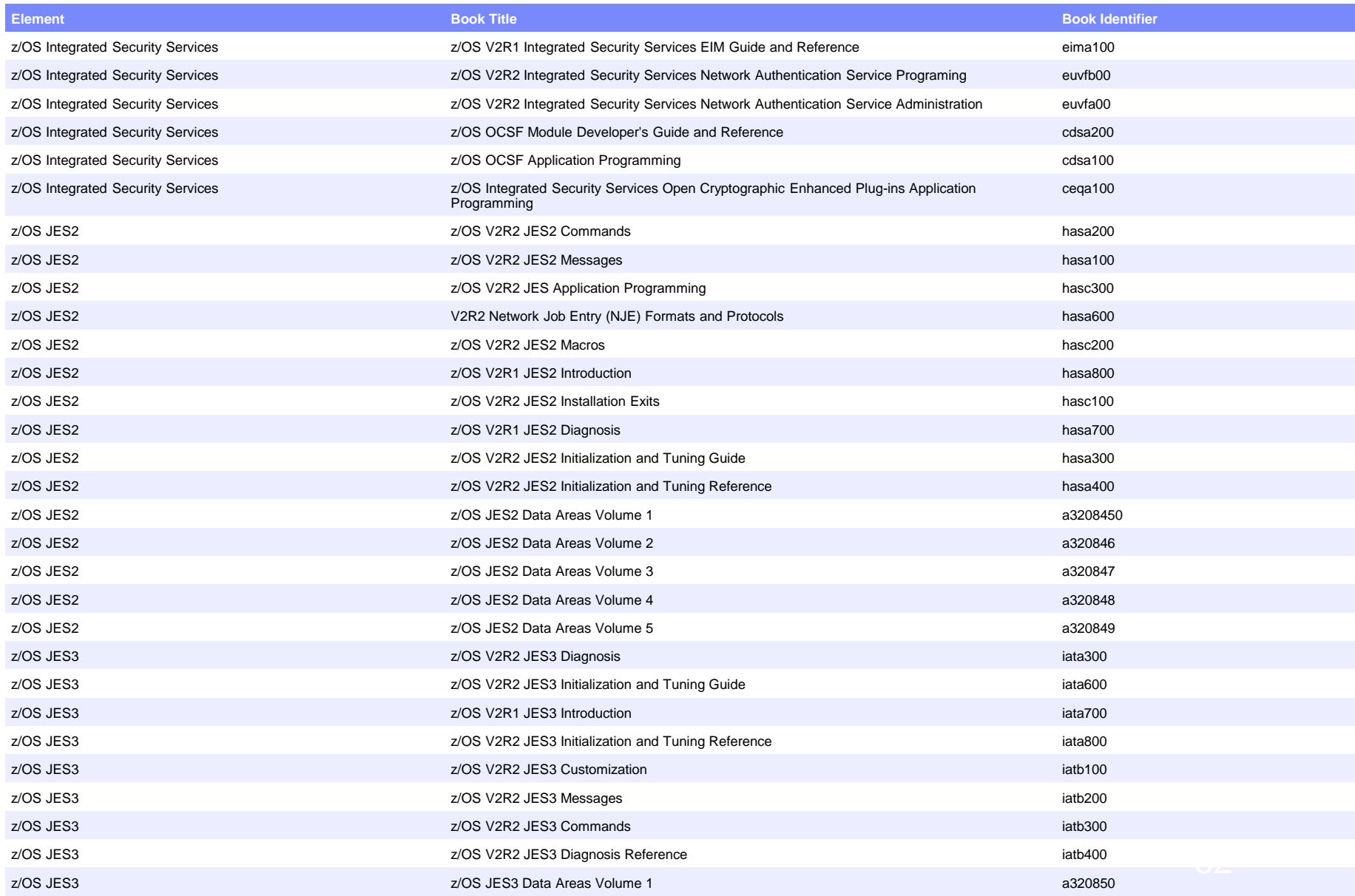

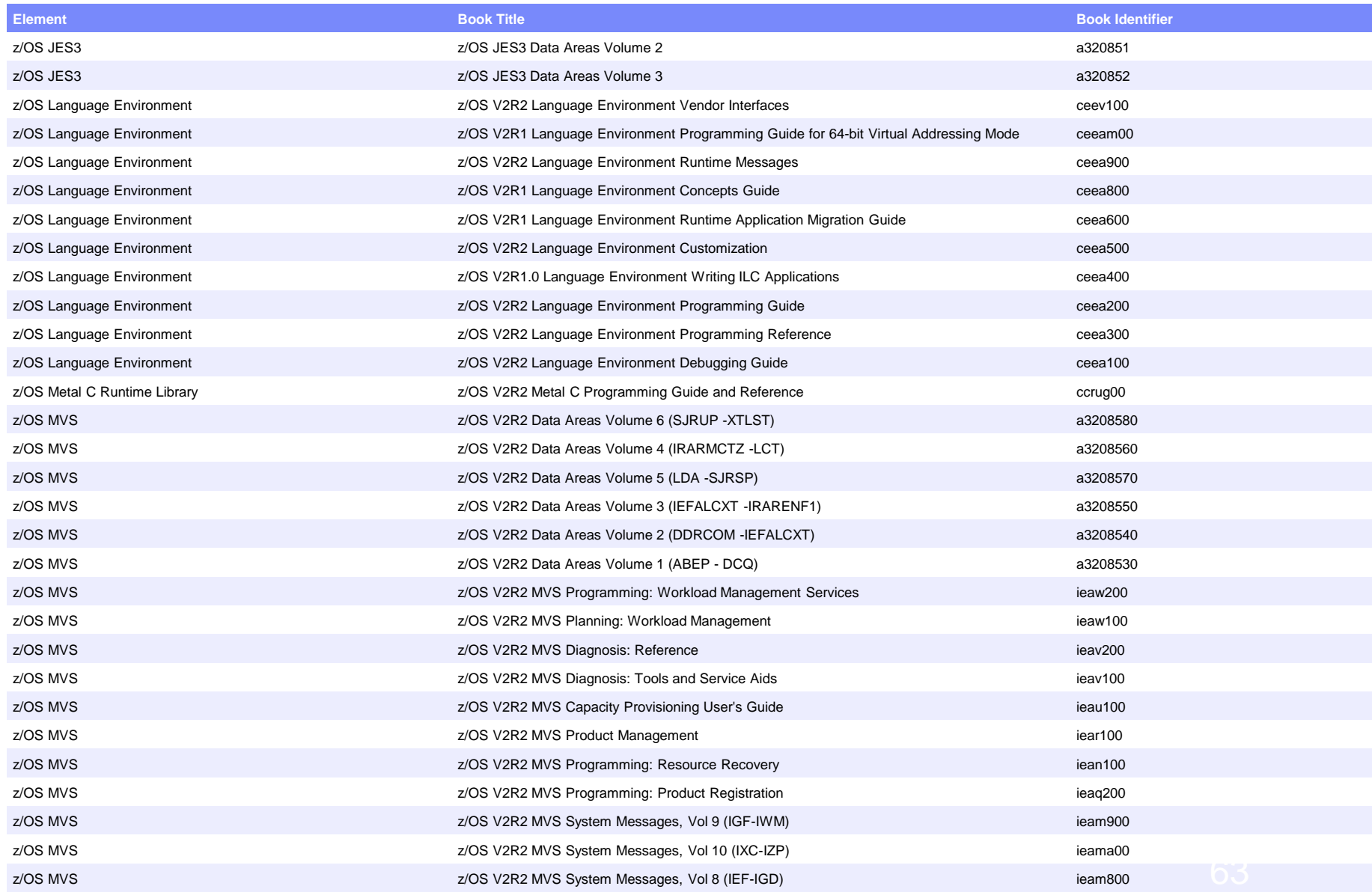

6363 ©2015 IBM Corporation April 22, 2015

armal.

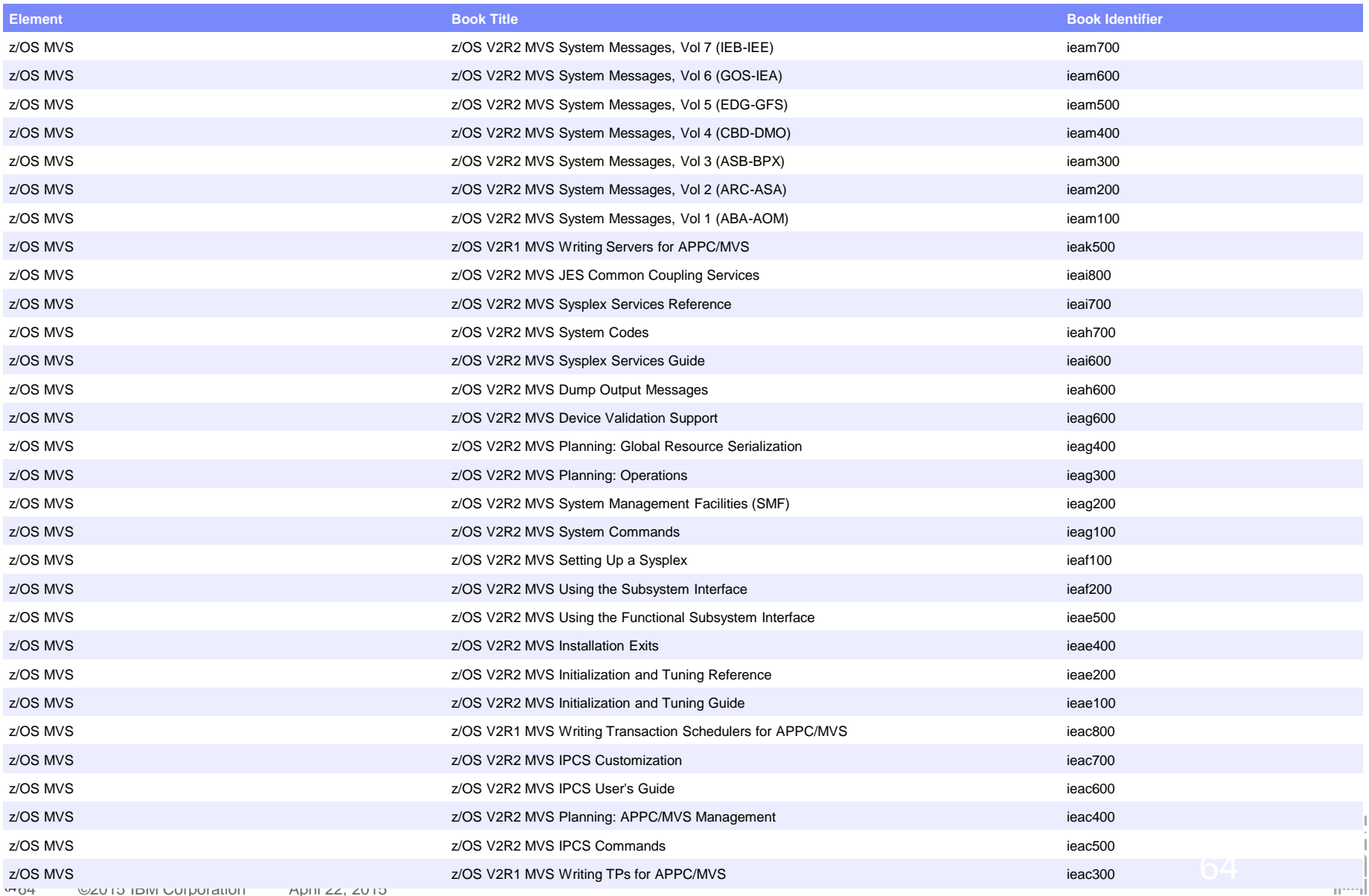

6464 ©2015 IBM Corporation April 22, 2015

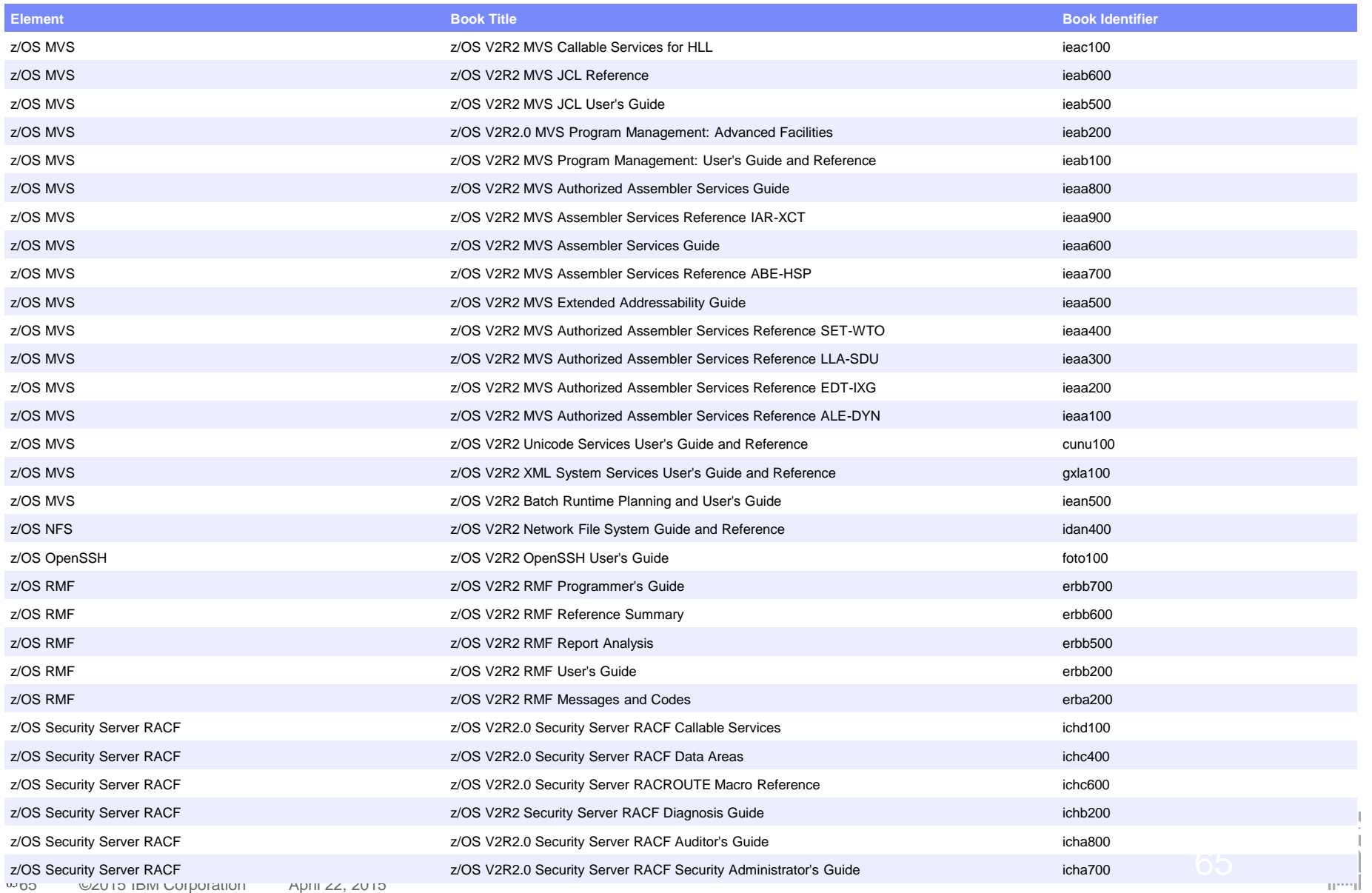

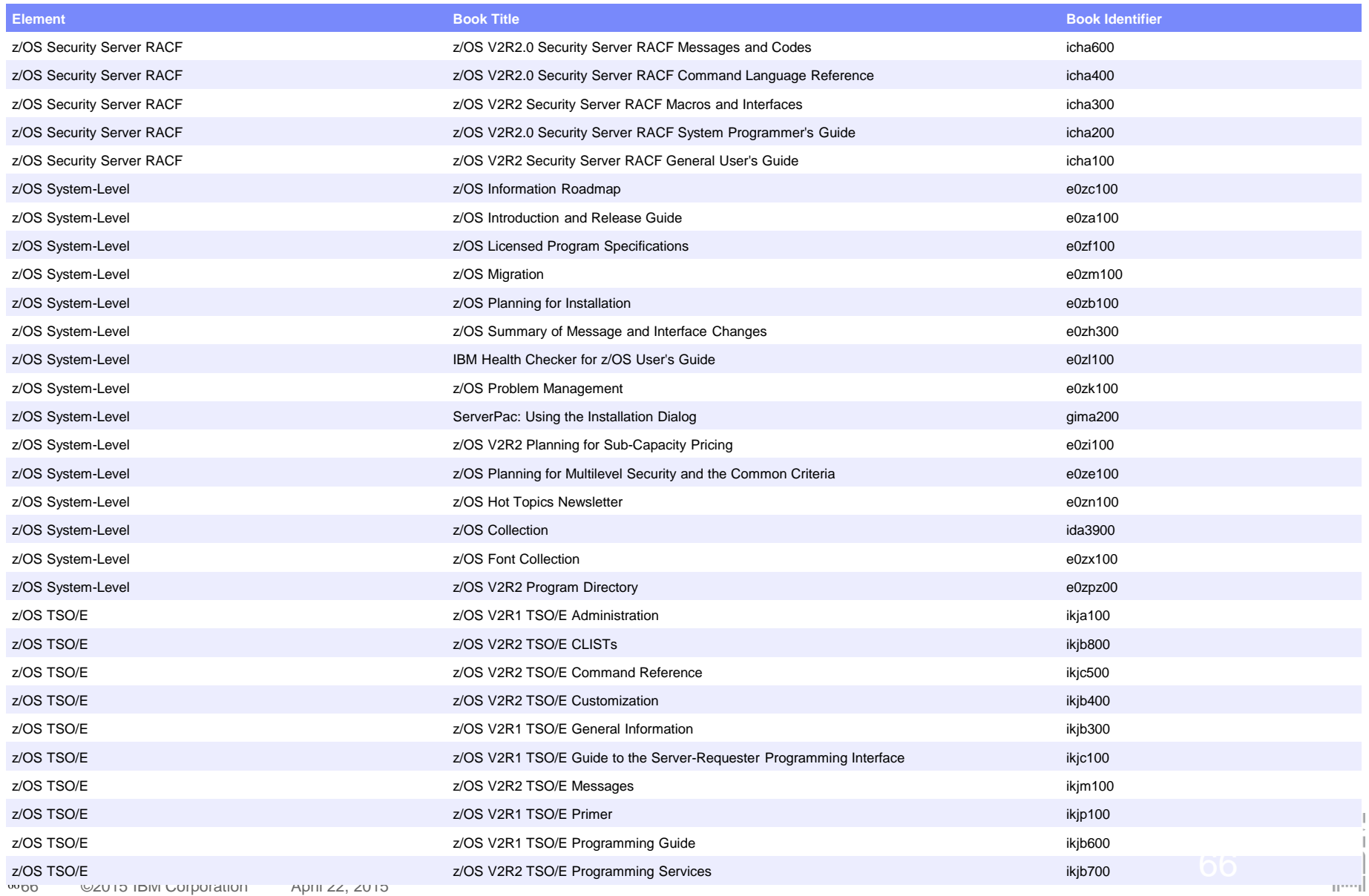

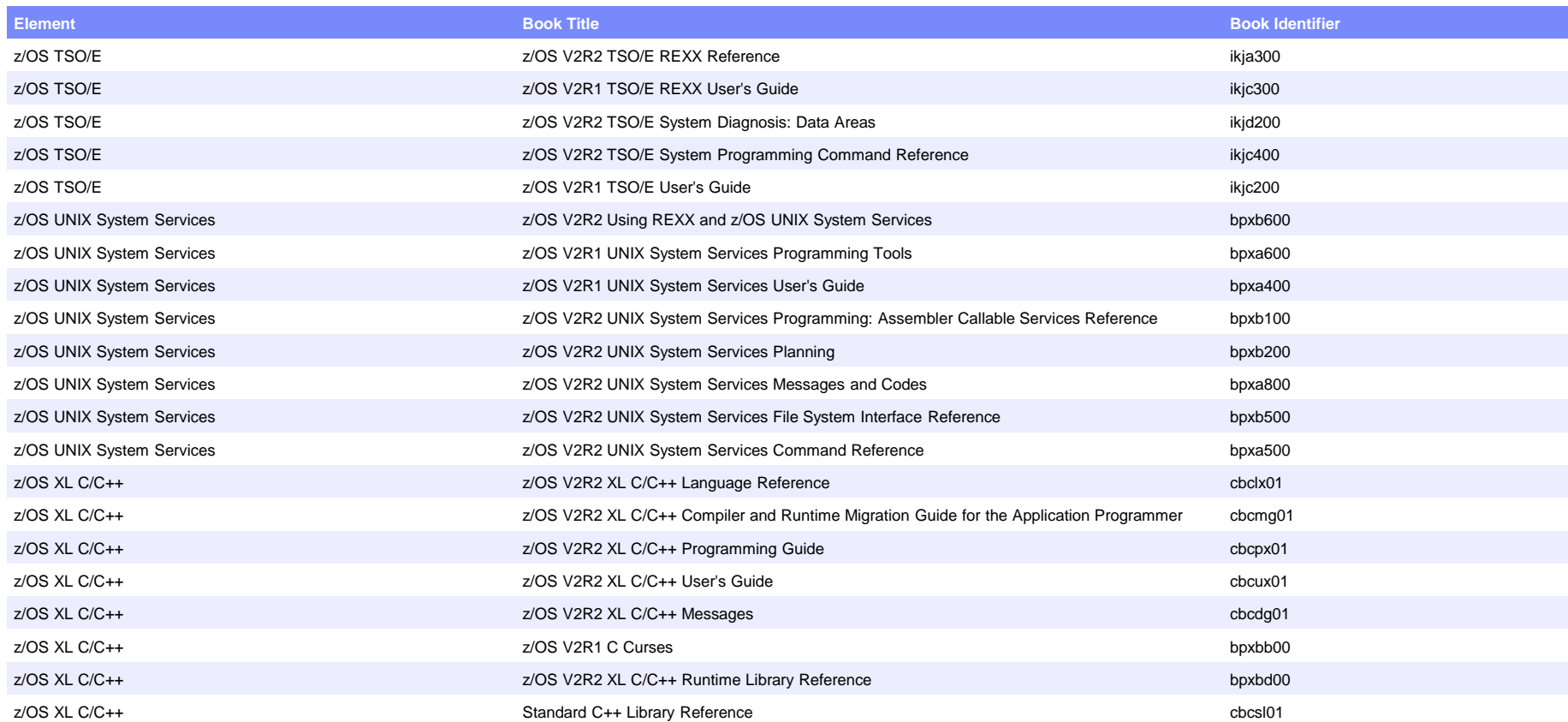

#### **Trademarks**

- IBM, the IBM logo, and ibm.com are trademarks or registered trademarks of International Business Machines Corp., registered in many jurisdictions worldwide. Other product and service names might be trademarks of IBM or other companies. A current list of IBM trademarks is available on the web at "Copyright and trademark information" at [www.ibm.com/legal/copytrade.shtml.](http://www.ibm.com/legal/copytrade.shtml)
- Adobe, the Adobe logo, PostScript, and the PostScript logo are either registered trademarks or trademarks of Adobe Systems Incorporated in the United States, and/or other countries.
- Microsoft, Windows, and the Windows logo are trademarks of Microsoft Corporation in the United States, other countries, or both.
- **The YouTube logo is a trademark of Google Inc.**
- Java and all Java-based trademarks and logos are trademarks or registered trademarks of Oracle and/or its affiliates.
- Other company, product, or service names might be trademarks or service marks of others.